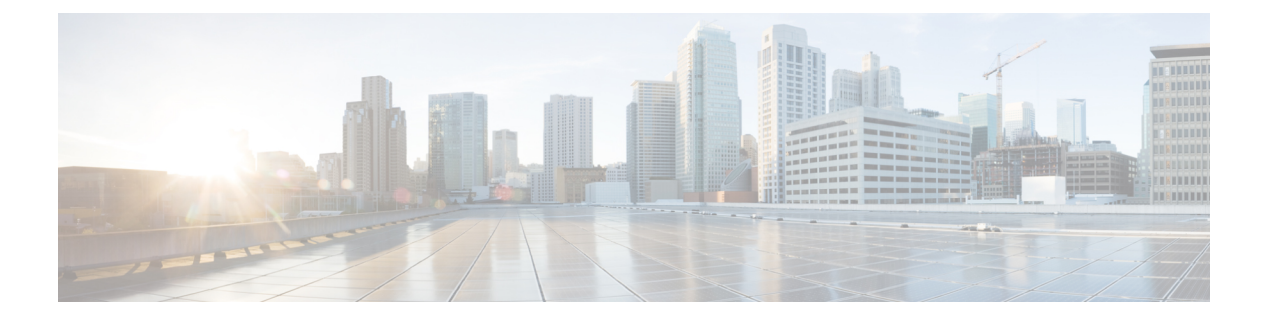

# **Diagnostics Commands on the Cisco IOS XR Software**

This module provides command line interface (CLI) commands for configuring diagnostics on your router.

- [diagnostic](#page-1-0) load, page 2
- [diagnostic](#page-3-0) monitor, page 4
- [diagnostic](#page-5-0) monitor interval, page 6
- [diagnostic](#page-7-0) monitor syslog, page 8
- [diagnostic](#page-8-0) monitor threshold, page 9
- diagnostic ondemand [action-on-failure,](#page-10-0) page 11
- diagnostic [ondemand](#page-12-0) iterations, page 13
- [diagnostic](#page-13-0) schedule, page 14
- [diagnostic](#page-16-0) start, page 17
- [diagnostic](#page-18-0) stop, page 19
- [diagnostic](#page-20-0) unload, page 21
- ping [\(administration](#page-22-0) EXEC), page 23
- [show](#page-27-0) diag, page 28
- show [diagnostic](#page-32-0) bootup level, page 33
- show [diagnostic](#page-34-0) content, page 35
- show diagnostic [ondemand](#page-37-0) settings, page 38
- show [diagnostic](#page-38-0) result, page 39
- show [diagnostic](#page-41-0) schedule, page 42
- show [diagnostic](#page-43-0) status, page 44
- show run [diagnostic](#page-44-0) monitor, page 45

## <span id="page-1-0"></span>**diagnostic load**

To load an offline diagnostic image for integrated field diagnostics, use the **diagnostic load** command in administration EXEC mode.

**diagnostic load location** *node-id* [**autostart** {**all| basic**}]

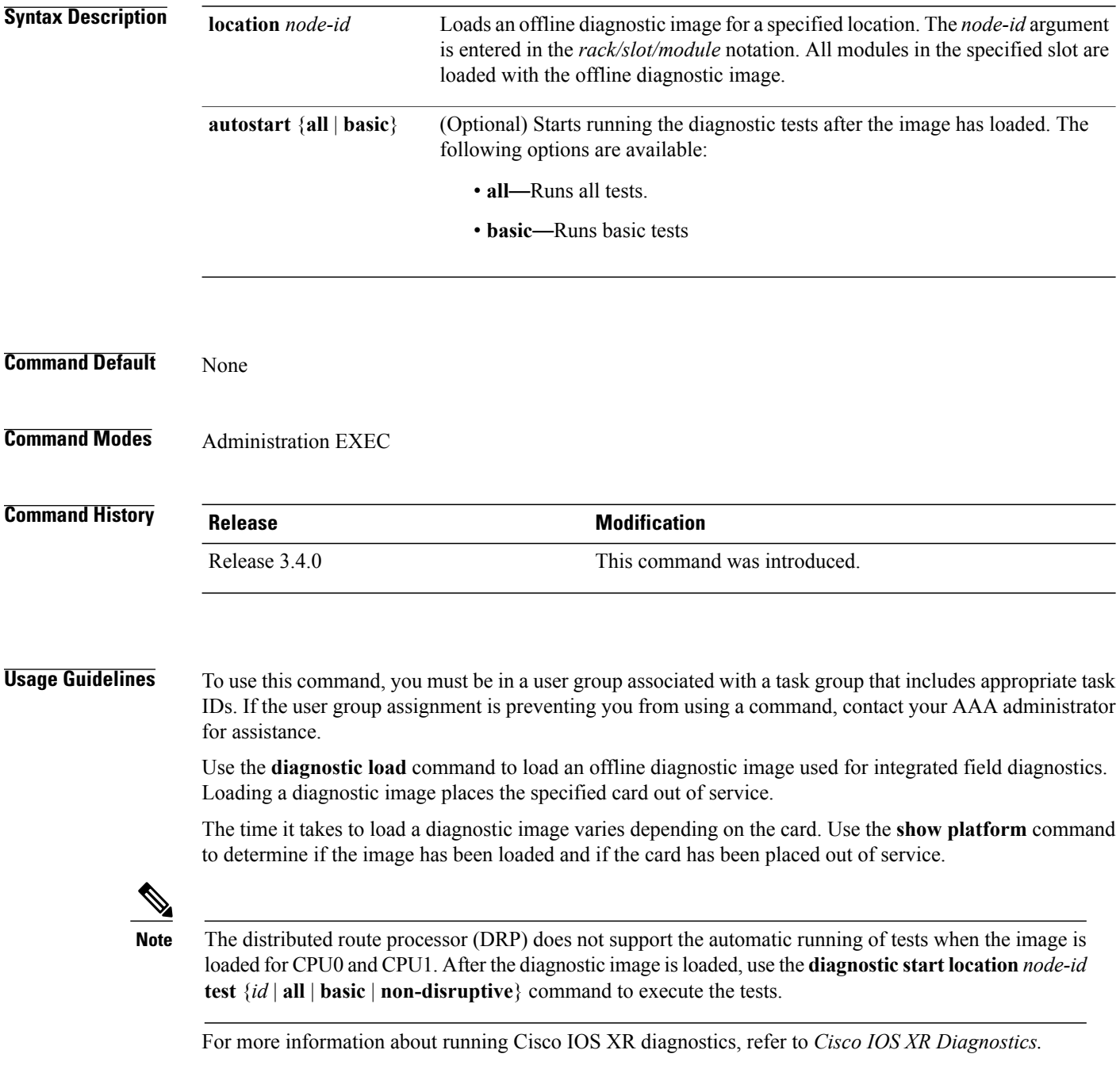

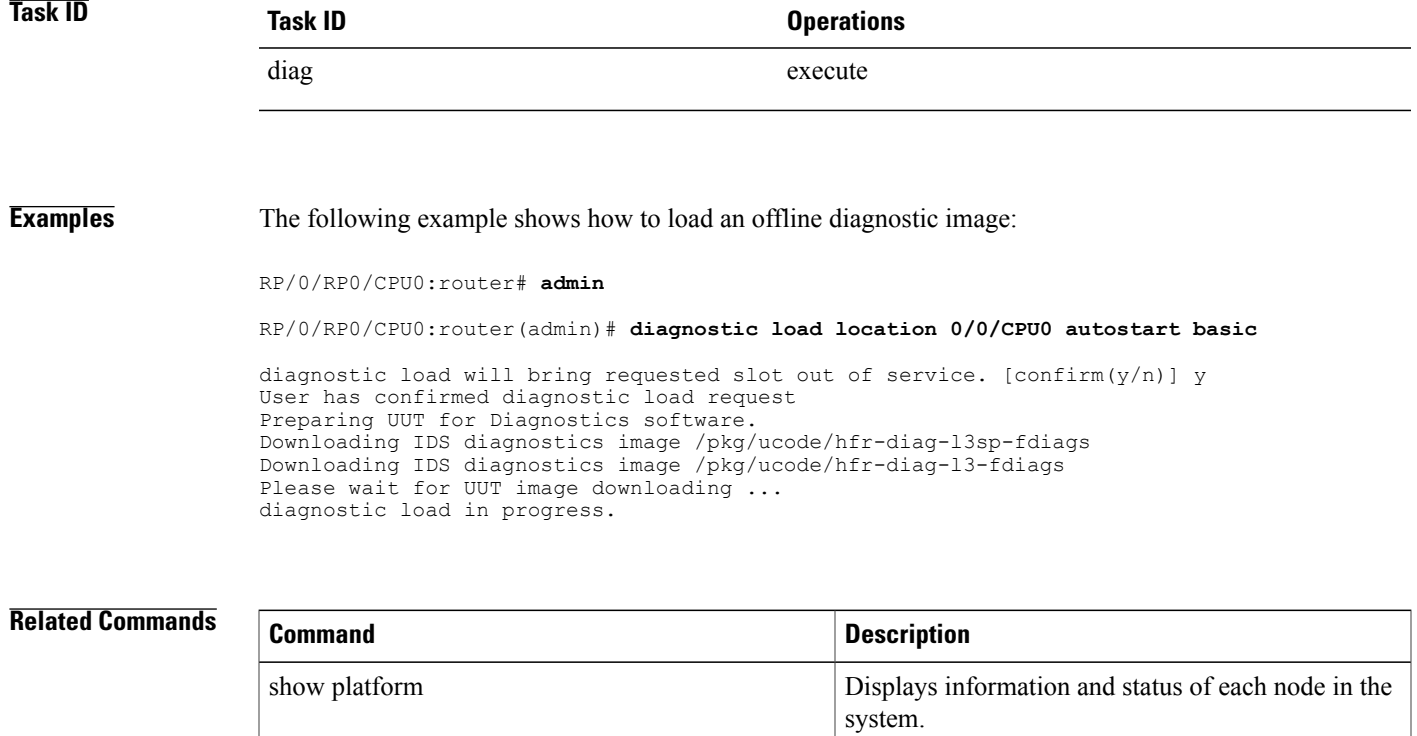

### <span id="page-3-0"></span>**diagnostic monitor**

To configure the health-monitoring diagnostic testing for a specified location, use the **diagnostic monitor** command in administration configuration mode. To remove the specified command from the configuration file and restore the system to its default condition, use the **no** form of this command.

**diagnostic monitor location** *node-id* **test** {*id*| *test-name*} **[disable]**

**no diagnostic monitor location** *node-id* **test** {*id*| *test-name*} **[disable]**

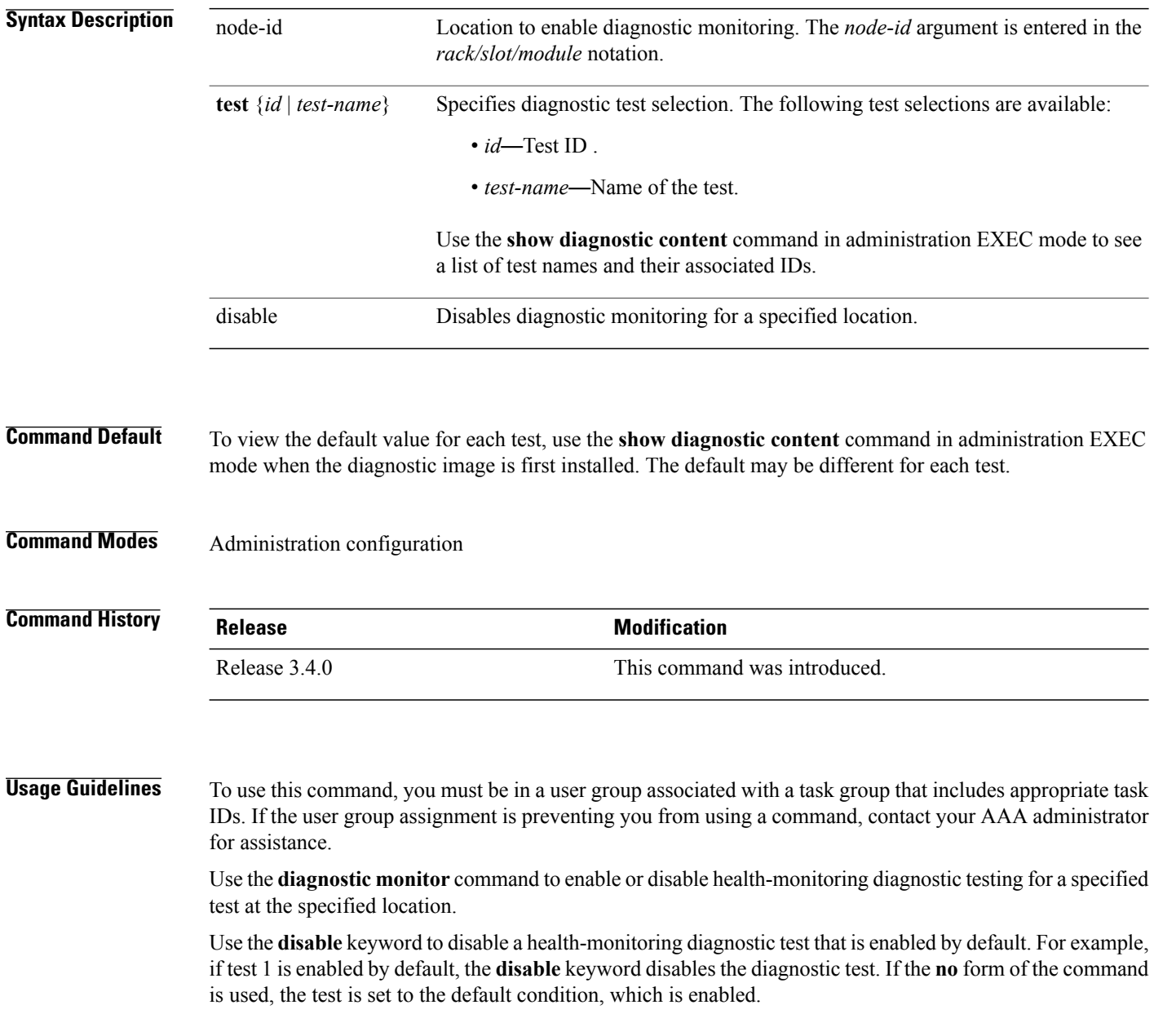

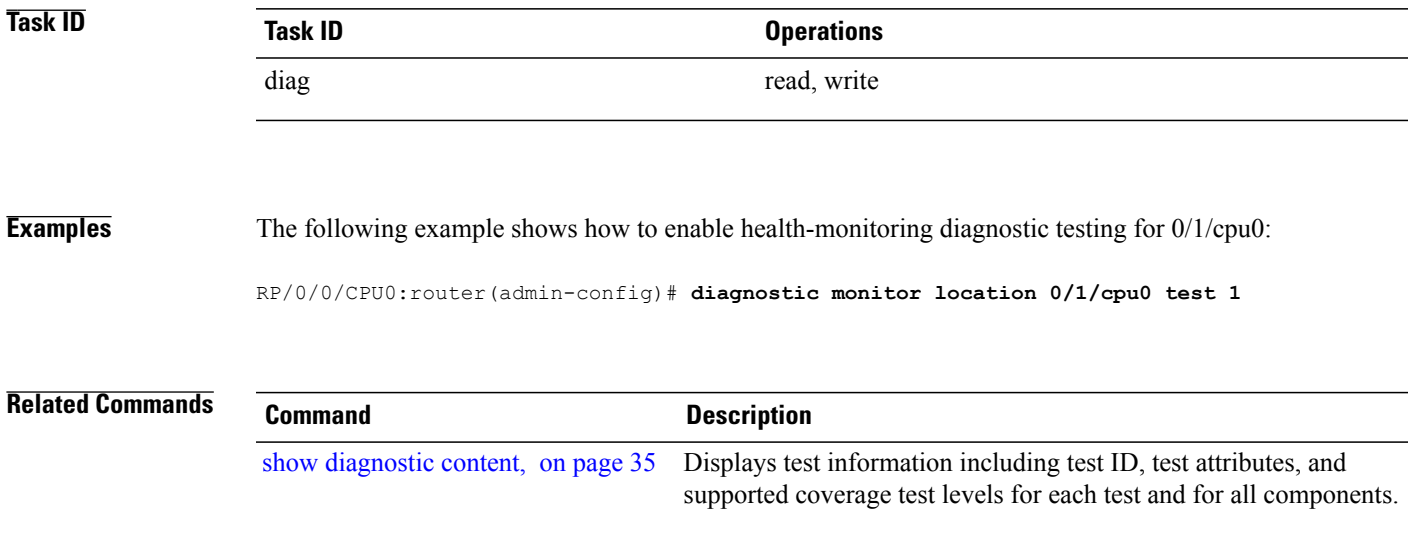

### <span id="page-5-0"></span>**diagnostic monitor interval**

To configure the health-monitoring diagnostic testing for a specified interval for a specified location, use the **diagnostic monitor interval** command in administration configuration mode. To remove the specified command from the configuration file and restore the system to its default condition, use the **no** form of this command.

**diagnostic monitor interval location** *node-id* **test** {*id*| *test-name*} *number-of-days hour* : *minutes* : *seconds* . *milliseconds*

**nodiagnostic monitor interval location***node-id* **test** {*id*| *test-name*} *number-of-days hour*: *minutes*:*seconds* . *milliseconds*

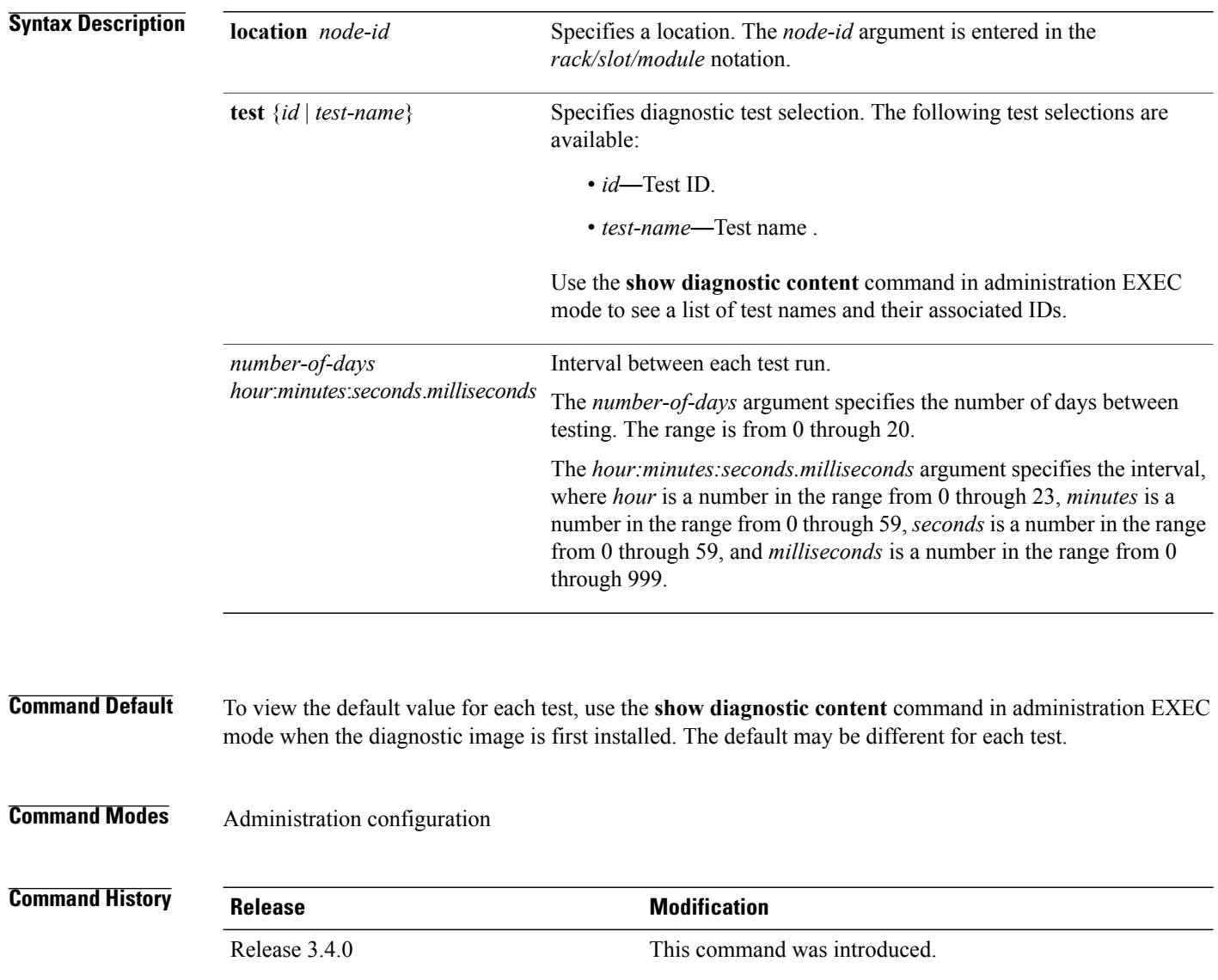

### **Usage Guidelines** To use this command, you must be in a user group associated with a task group that includes appropriate task IDs. If the user group assignment is preventing you from using a command, contact your AAA administrator for assistance.

Use the **diagnostic monitor interval** command to set the health-monitoring interval of a specified test at the specified location. The **no** version of the command resets the interval to the default setting. The **diagnostic monitor** command is used to enable health-monitoring.

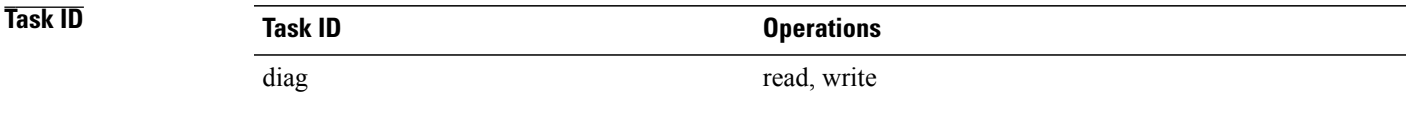

#### **Examples** The following example shows how to set the health-monitoring diagnostic testing at an interval of 1 hour, 2 minutes, 3 seconds, and 4 milliseconds for 0/1/cpu0:

RP/0/0/CPU0:router(admin-config)# **diagnostic monitor interval location 0/1/cpu0 test 1 0 1:2:3.4**

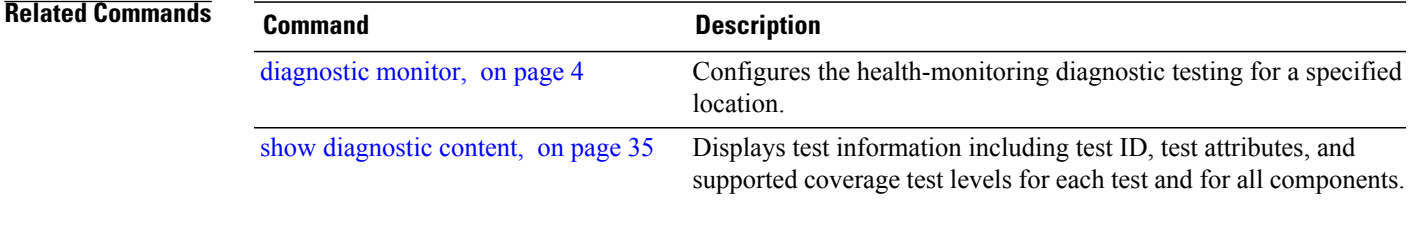

### <span id="page-7-0"></span>**diagnostic monitor syslog**

To enable the generation of a syslog message when any health monitoring test fails, use the**diagnostic monitor syslog** command in administration configuration mode. To remove the specified command from the configuration file and restore the system to its default condition, use the **no** form of this command.

**diagnostic monitor syslog**

**no diagnostic monitor syslog**

**Syntax Description** This command has no keywords or arguments.

**Command Default** Syslog is disabled.

**Command Modes** Administration configuration

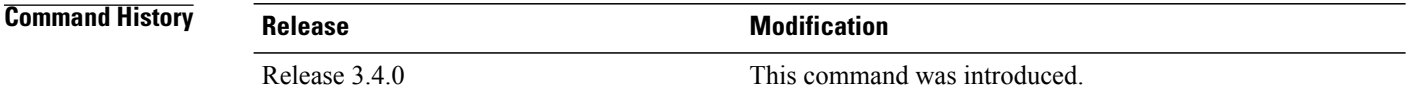

#### **Usage Guidelines** To use this command, you must be in a user group associated with a task group that includes appropriate task IDs. If the user group assignment is preventing you from using a command, contact your AAA administrator for assistance.

Use the **diagnostic monitor syslog** command to enable the generation of a syslog message when a health-monitoring test fails.

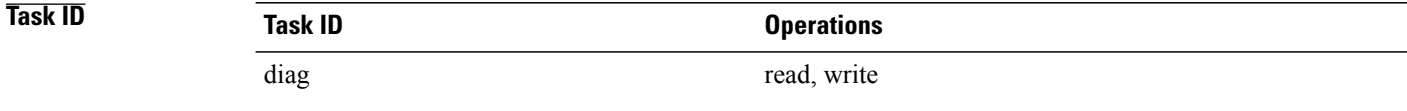

**Examples** The following example shows how to enable the generation of syslog messages:

RP/0/0/CPU0:router(admin-config)# **diagnostic monitor syslog**

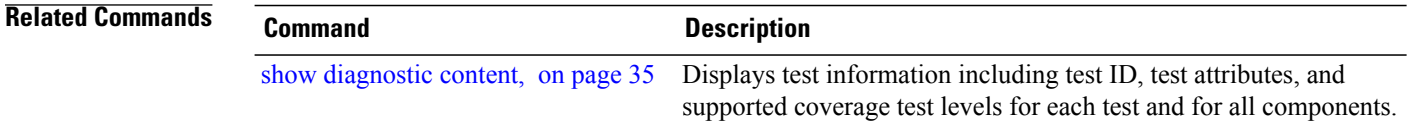

## <span id="page-8-0"></span>**diagnostic monitor threshold**

To configure the health-monitoring diagnostic testing failure threshold, use the**diagnostic monitor threshold** command in administration configuration mode. To remove the specified command from the configuration file and restore the system to its default condition, use the **no** form of this command.

**diagnostic monitor threshold location** *node-id* **test** {*id*| *test-name*} **failure count** *failures* **no diagnostic monitor threshold location** *node-id* **test** {*id*| *test-name*} **failure count** *failures*

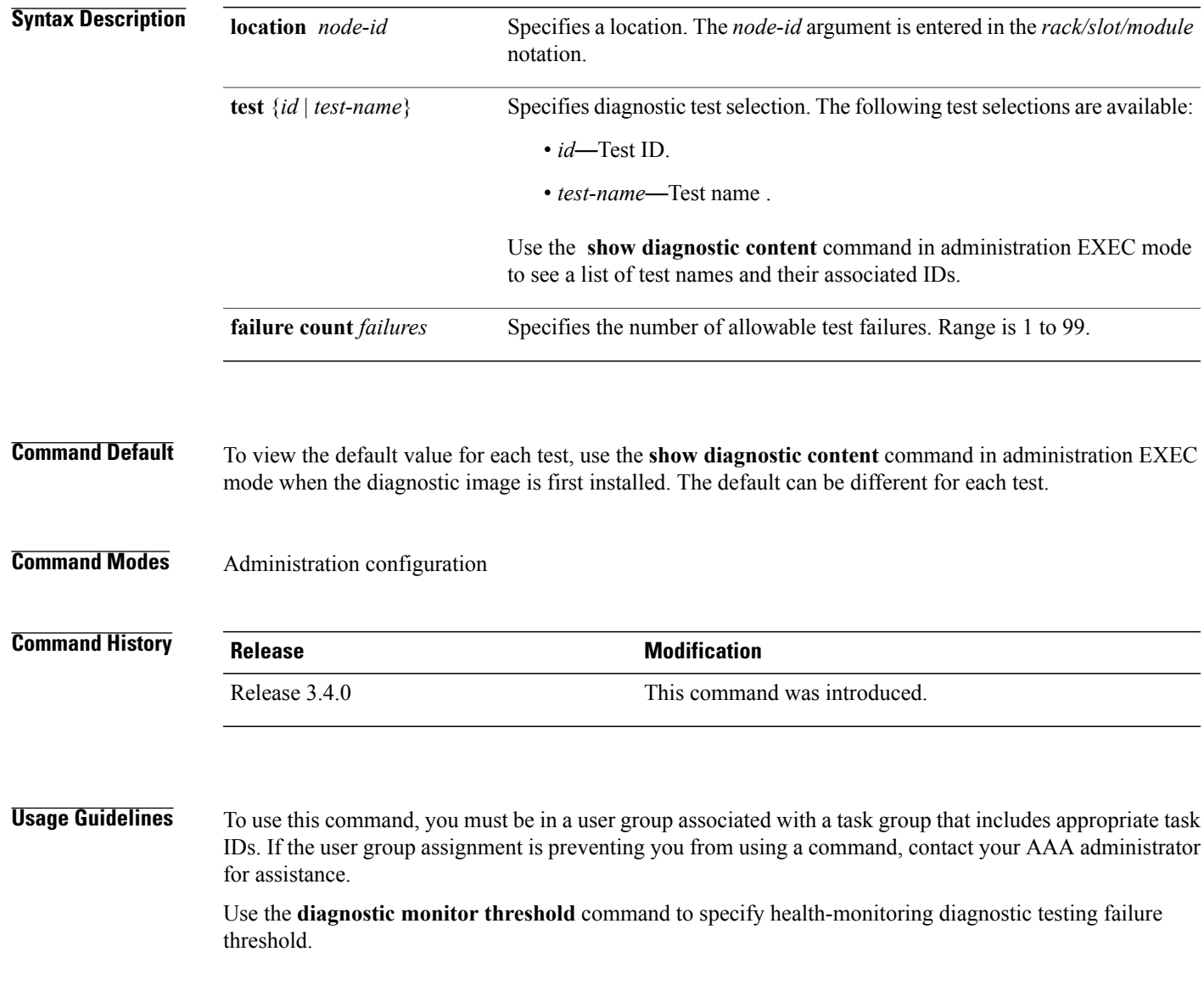

 $\mathbf l$ 

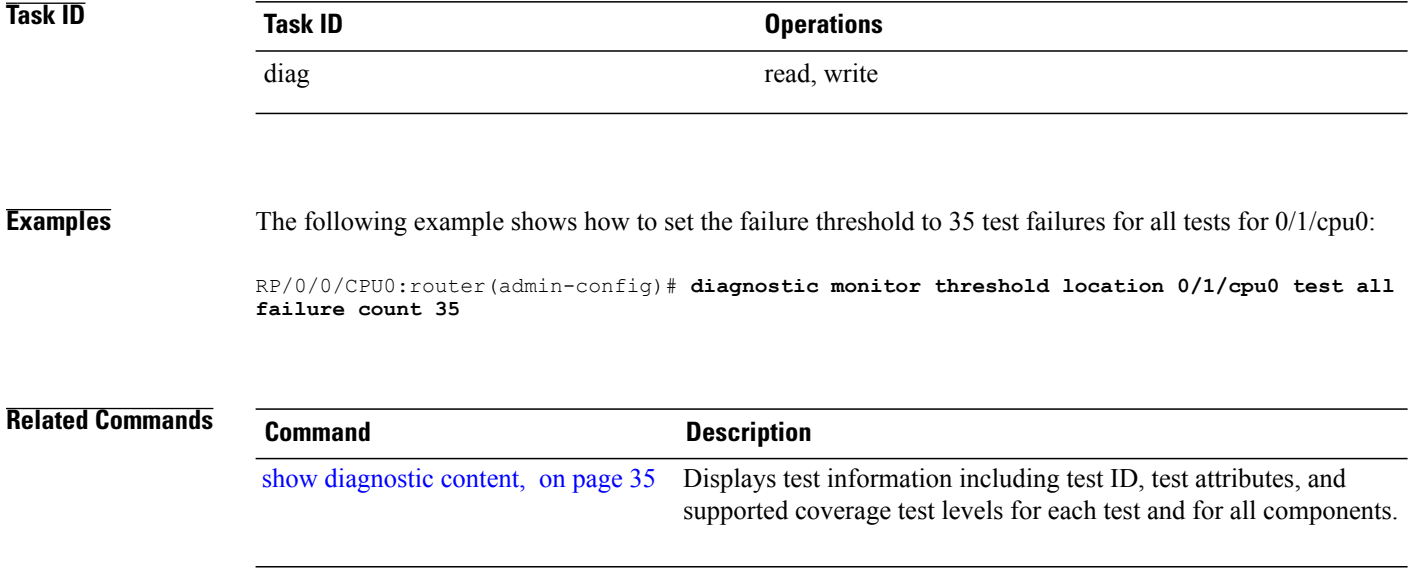

# <span id="page-10-0"></span>**diagnostic ondemand action-on-failure**

To set when to stop test execution for a **diagnostic start** command, use the **diagnostic ondemand action-on-failure** command in administration EXEC mode. This command is used in conjunction with the **diagnostic ondemand iteration** command.

**diagnostic ondemand action-on-failure** {**continue** [ *failure-count* ]**| stop**}

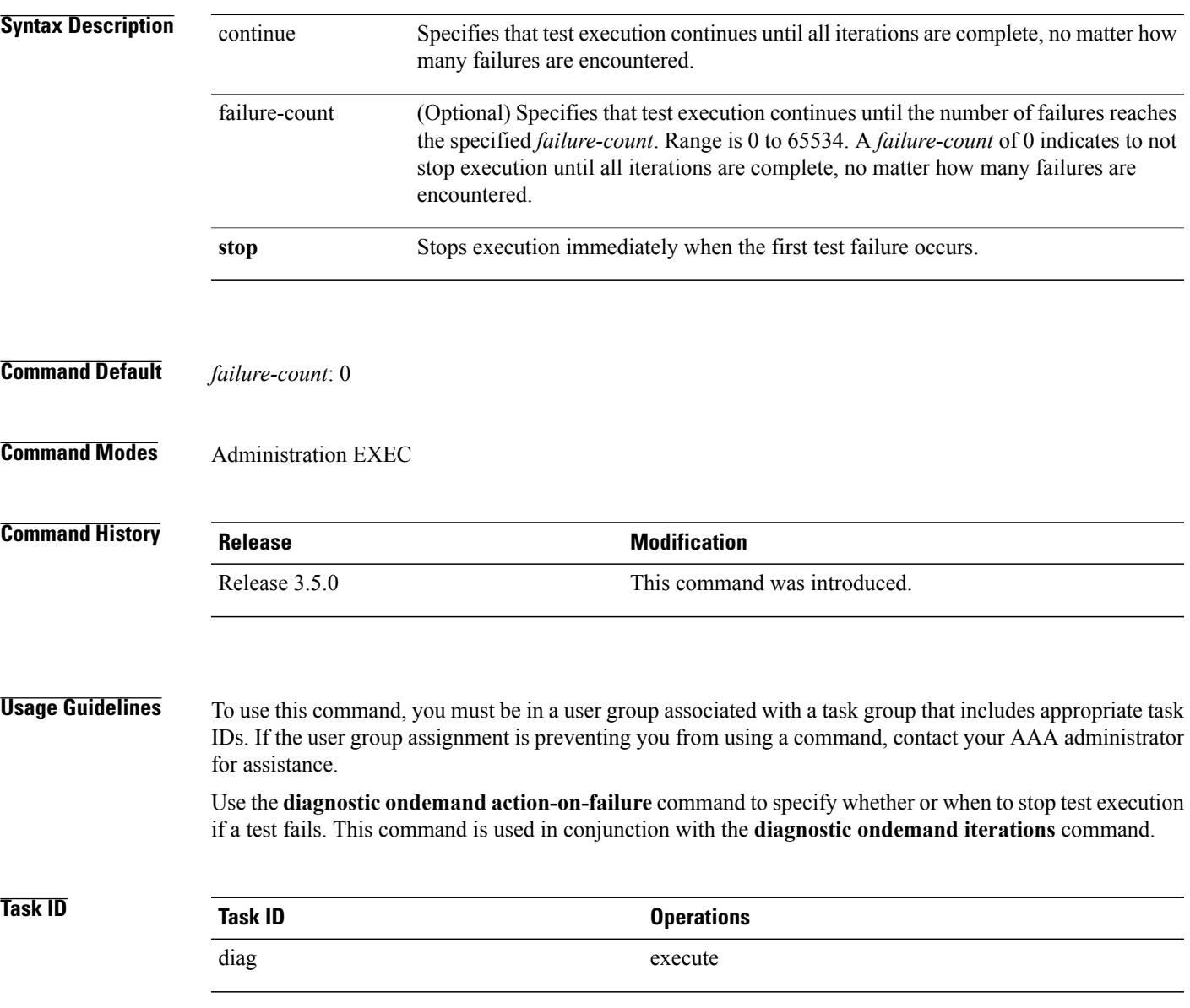

### **Examples** The following example shows how to set the test failure action to stop:

RP/0/0/CPU0:router(admin)# **diagnostic ondemand action-on-failure stop**

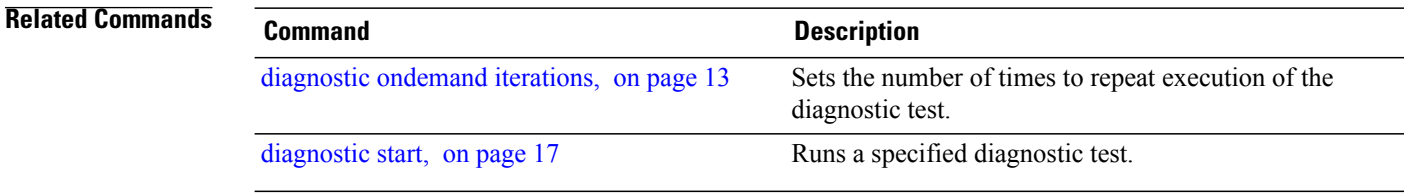

# <span id="page-12-0"></span>**diagnostic ondemand iterations**

To set the number of times to repeat execution of the tests specified by the **diagnostic start** command, use the **diagnostic ondemand iterations** command in administration EXEC mode.

**diagnostic ondemand iterations** *count*

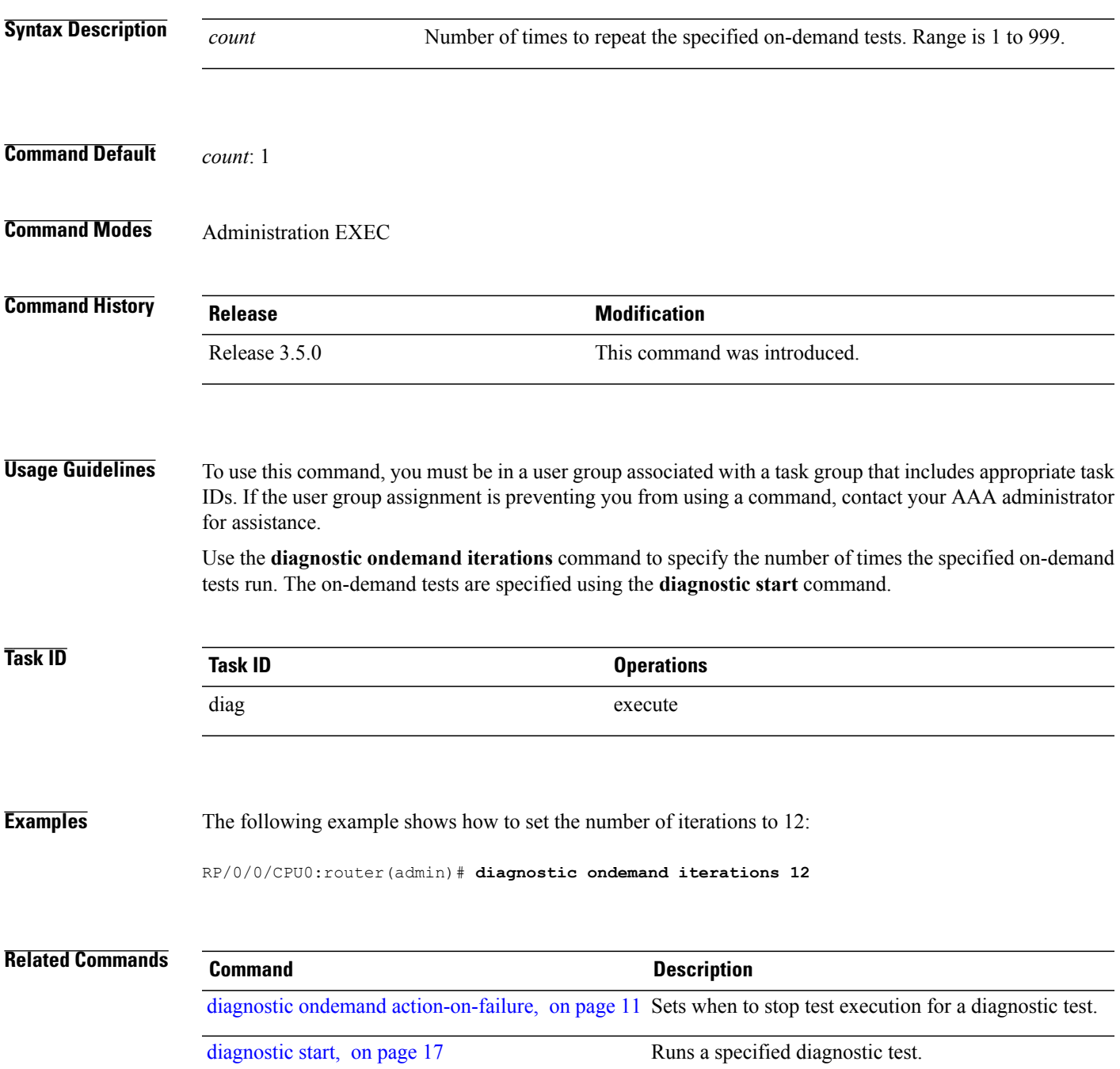

### <span id="page-13-0"></span>**diagnostic schedule**

To configure a diagnostic schedule, use the **diagnostic schedule** command in administration configuration mode. To disable the diagnostic schedule, use the **no** form of this command.

**diagnostic schedule location** *node-id* **test** {*id*| *test-name***| all| basic| complete| minimal| non-disruptive| per-device**} [**device** *number***| all**] {**daily**| **on** *month day year*| **weekly** *day-of-week*} *hour***:***minute*

**no diagnostic schedule location** *node-id* **test** {*id*| *test-name***| all| basic| complete| minimal| non-disruptive| per-device**} [**device** *number***| all**] {**daily**| **on** *month day year*| **weekly** *day-of-week*} *hour***:***minute*

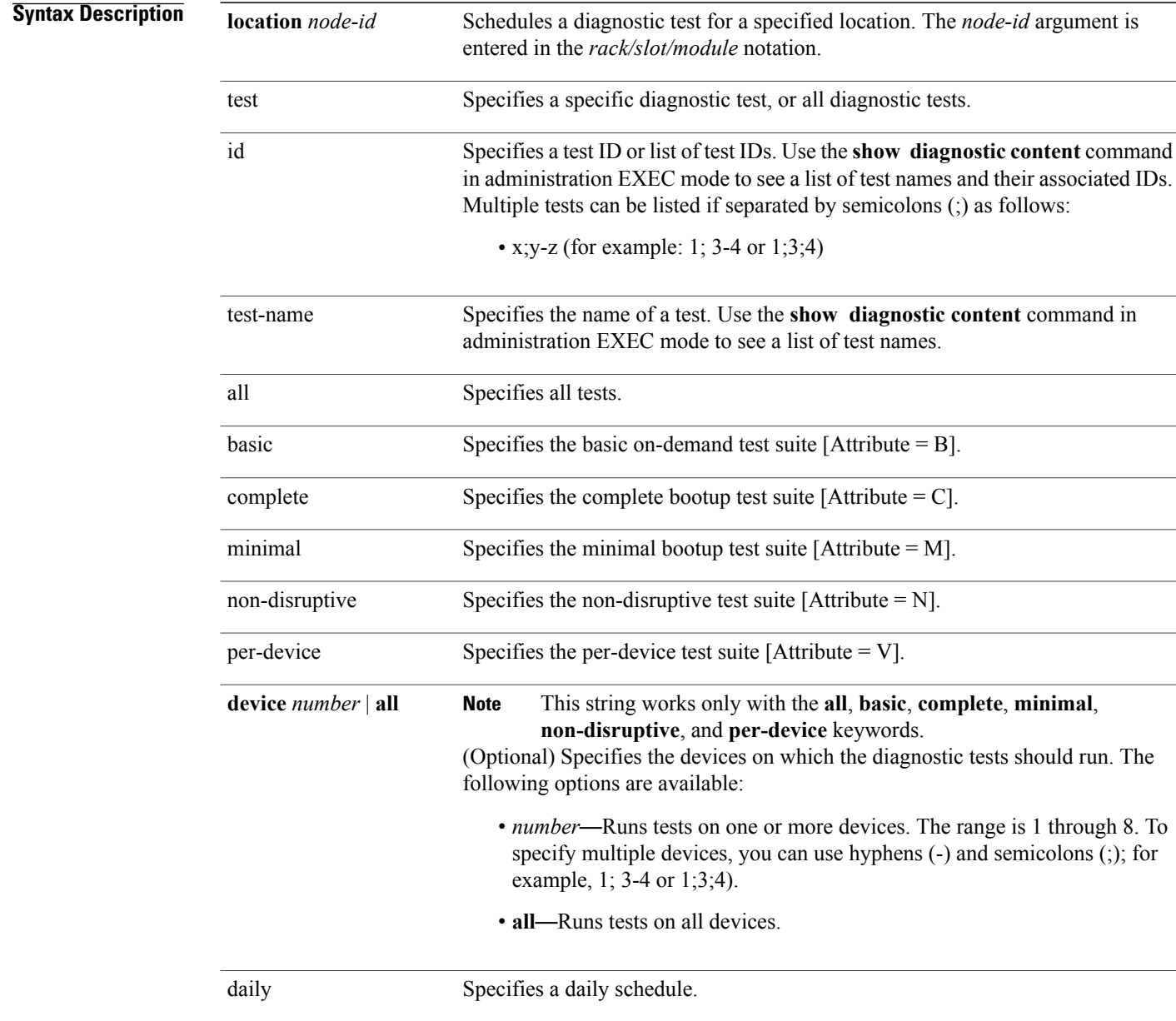

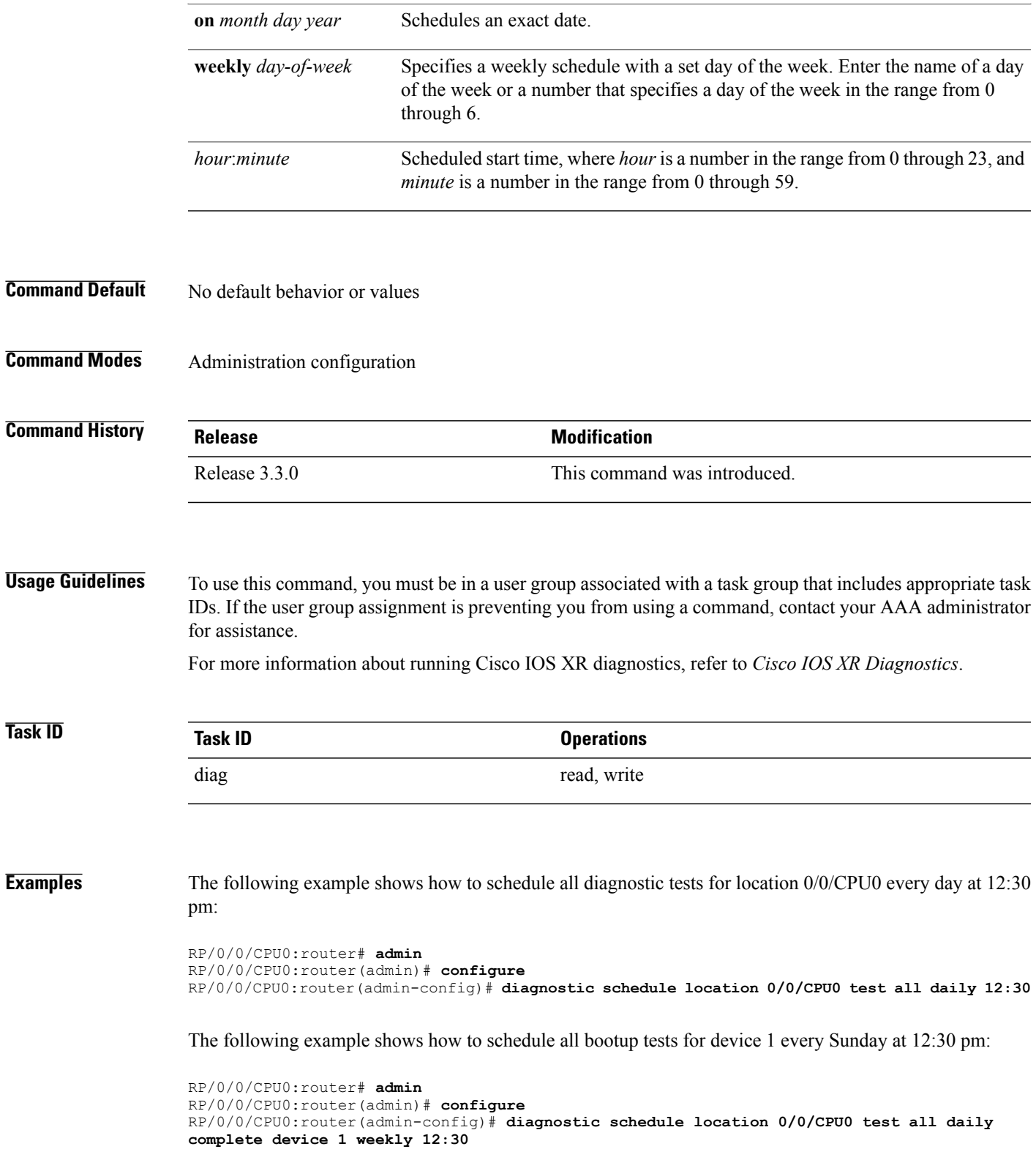

### **Related Commands Command Command Description**

show [diagnostic](#page-41-0) schedule, on page 42 Displays the current scheduled diagnostic tasks.

# <span id="page-16-0"></span>**diagnostic start**

To run a specified diagnostic test, use the **diagnostic start** command in administration EXEC mode.

**diagnostic start location** *node-id* **test** {*id*| *test-name***| all| basic| complete| minimal| non-disruptive| per-device**} [**device** *number***| all**]

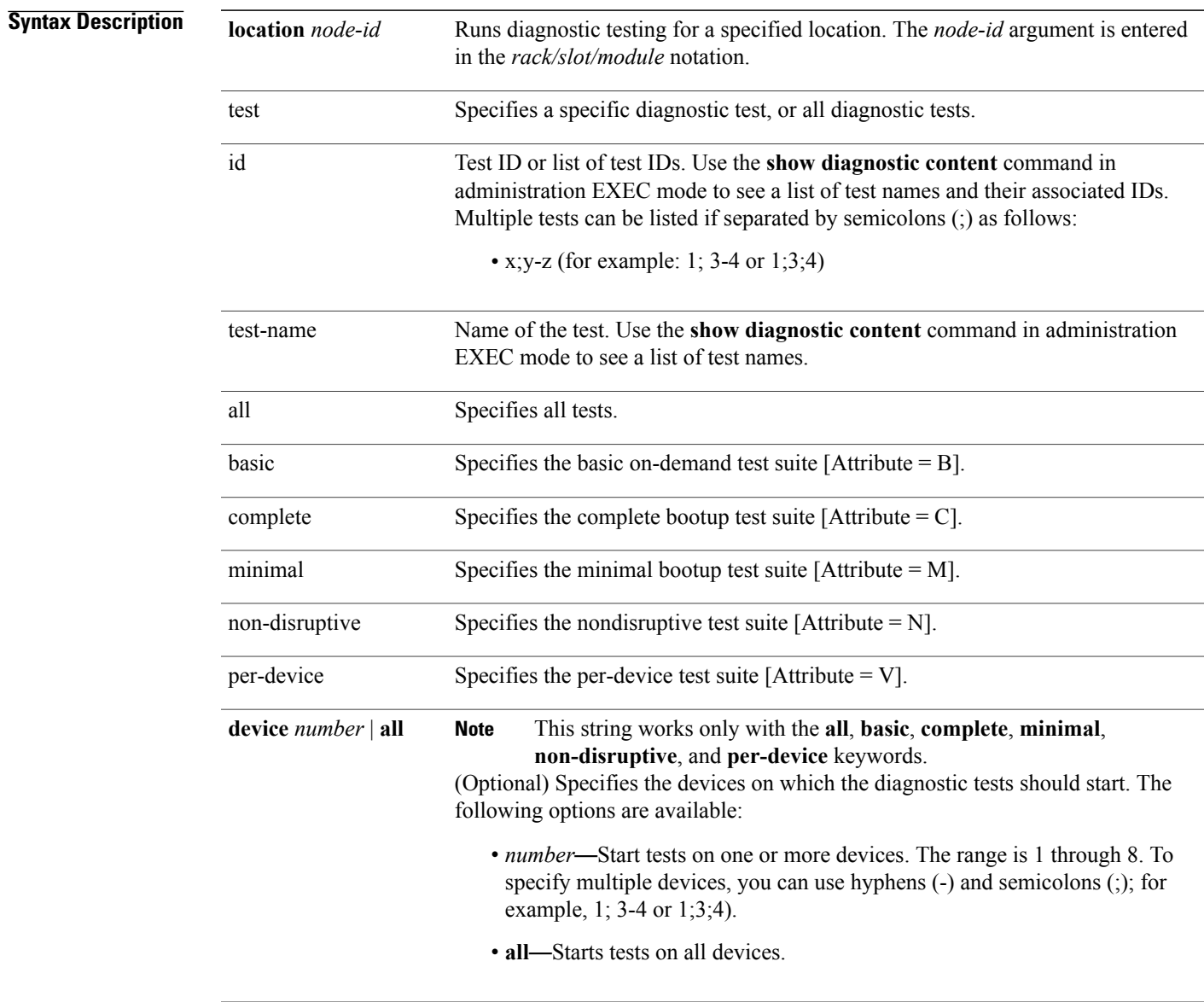

**Command Default** No default behavior or values

### **Command Modes** Administration EXEC

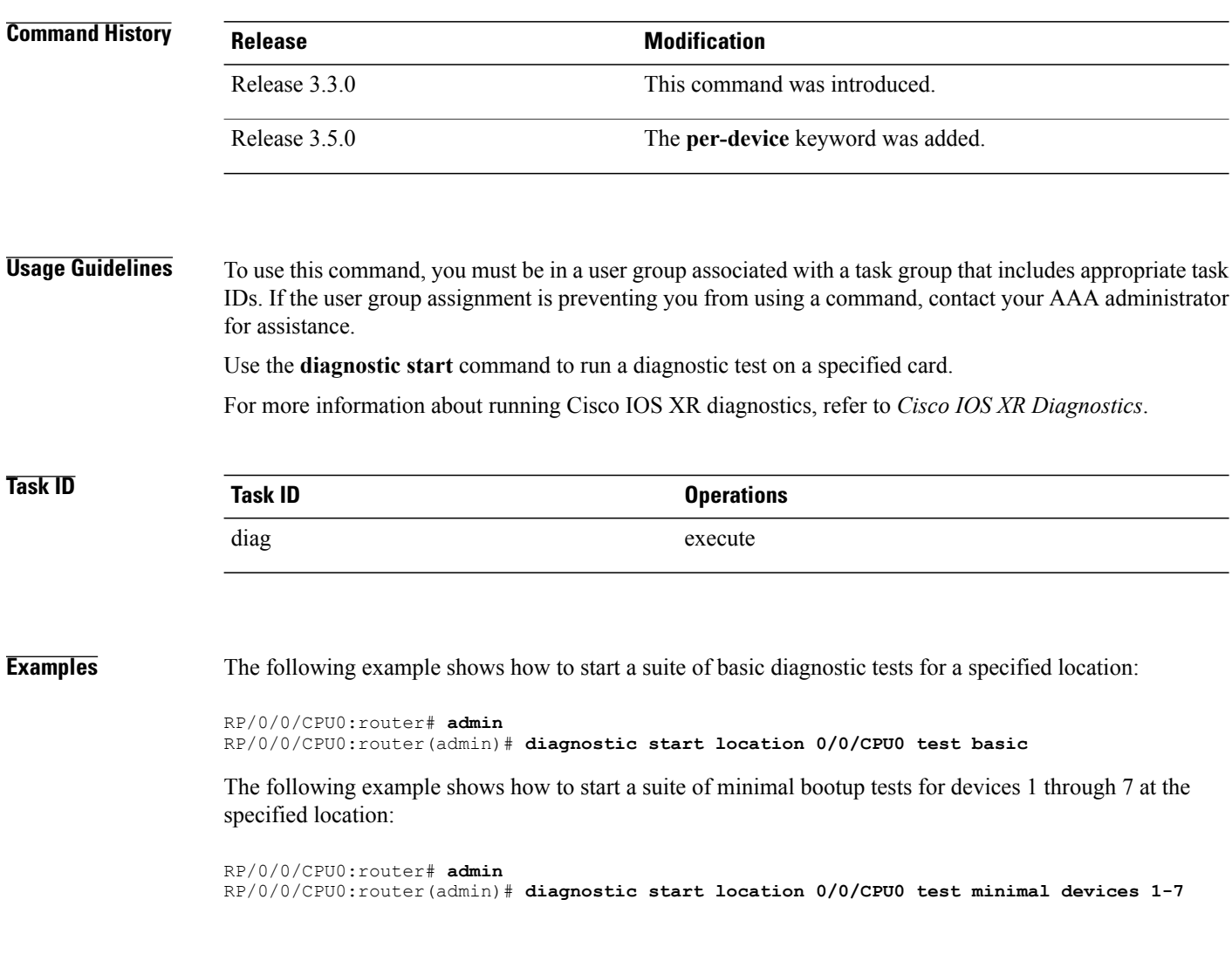

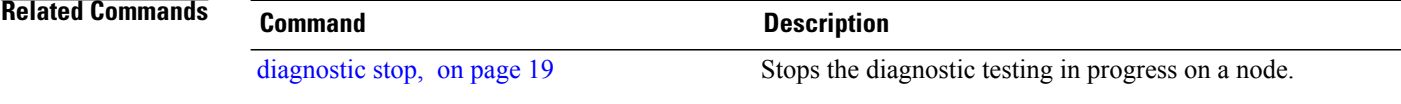

## <span id="page-18-0"></span>**diagnostic stop**

To stop the diagnostic testing in progress on a node, use the **diagnostic stop** command in administration EXEC mode.

**diagnostic stop location** *node-id*

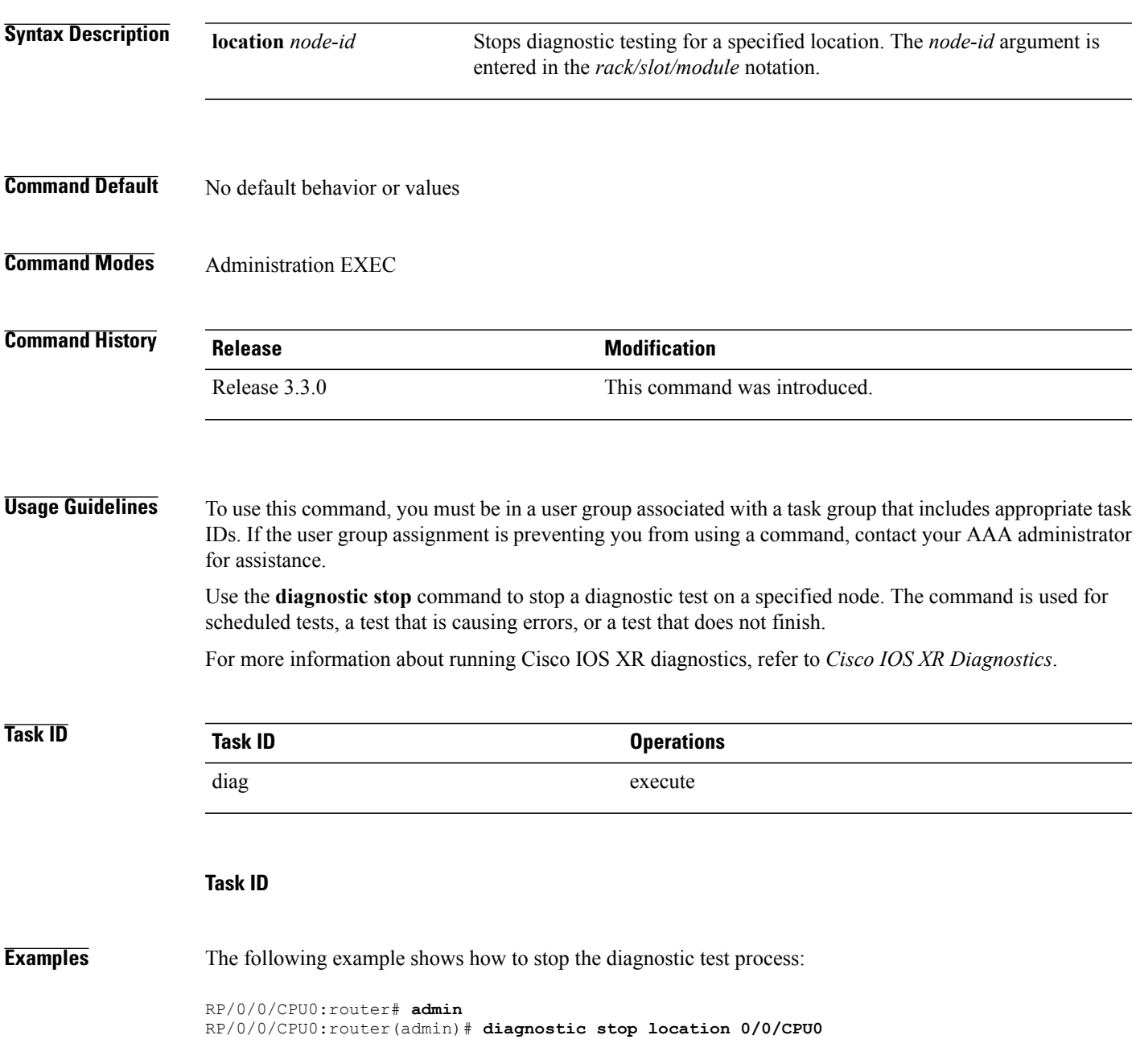

### **Related Commands Command Command Description**

[diagnostic](#page-16-0) start, on page 17 Runs a specified diagnostic test.

## <span id="page-20-0"></span>**diagnostic unload**

To unload an offline diagnostic image, use the **diagnostic unload** command in administration EXEC mode.

**diagnostic unload location** *node-id*

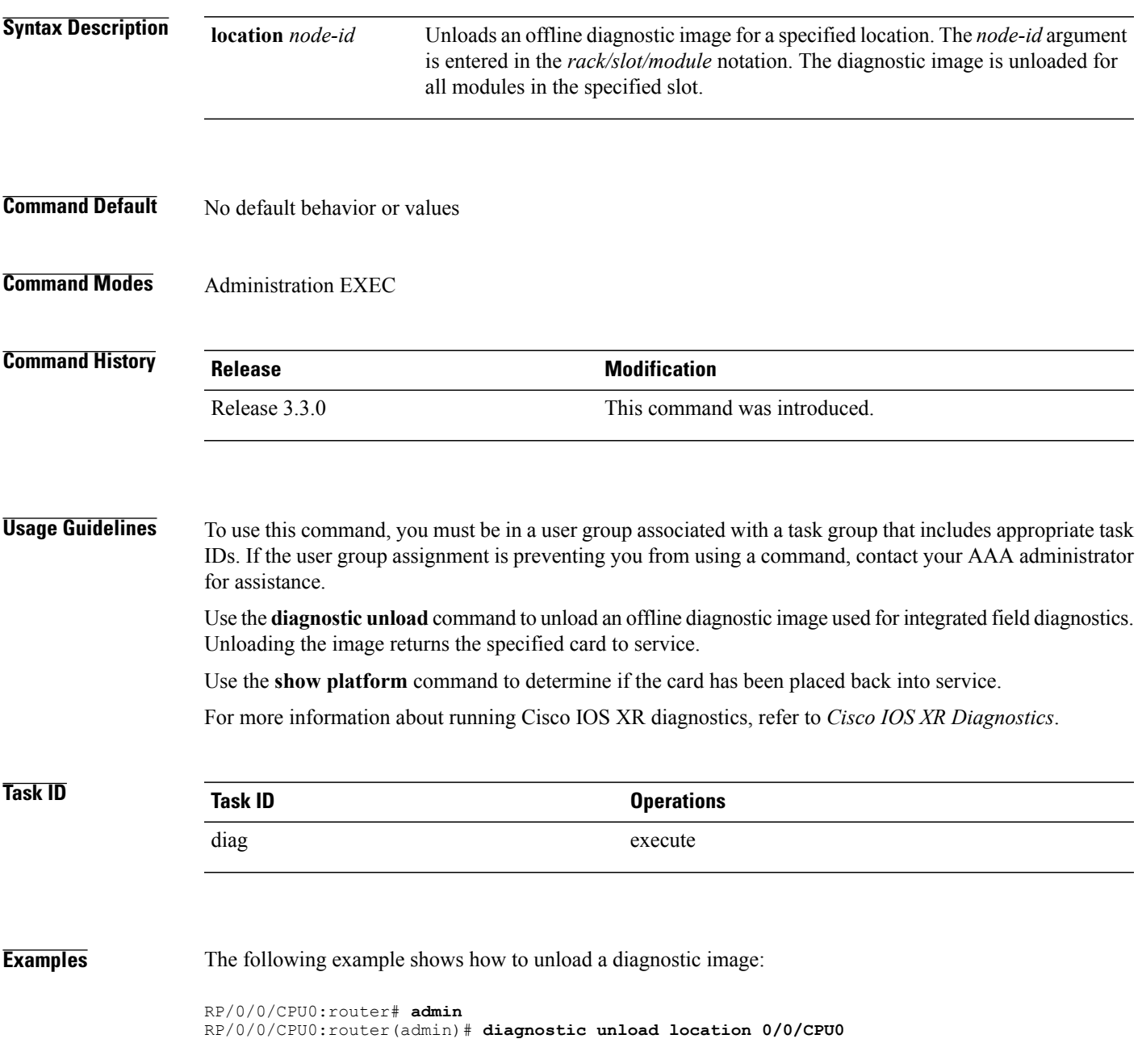

 $\mathbf l$ 

#### **Related Commands**

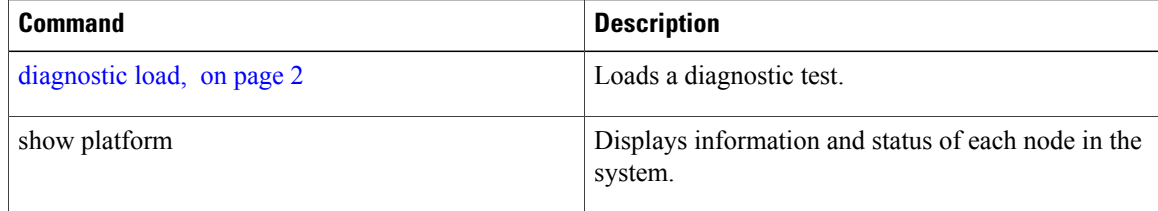

## <span id="page-22-0"></span>**ping (administration EXEC)**

To send internal echo messages from one node to another, use the **ping** command in administration EXEC mode.

**ping** {**control-eth| fabric**} {**fgid***id*| **locationnode-id**} [**count** *pings*] **[debug]** [**interval** *milliseconds*] [**pattern random**] [**queue** *priority*] [**retries** *number*] [**size** *payload\_size*] [**timeout seconds**] [**tlate** *seconds*] **[uc] [via-egressq] [via-fabricq-1]**

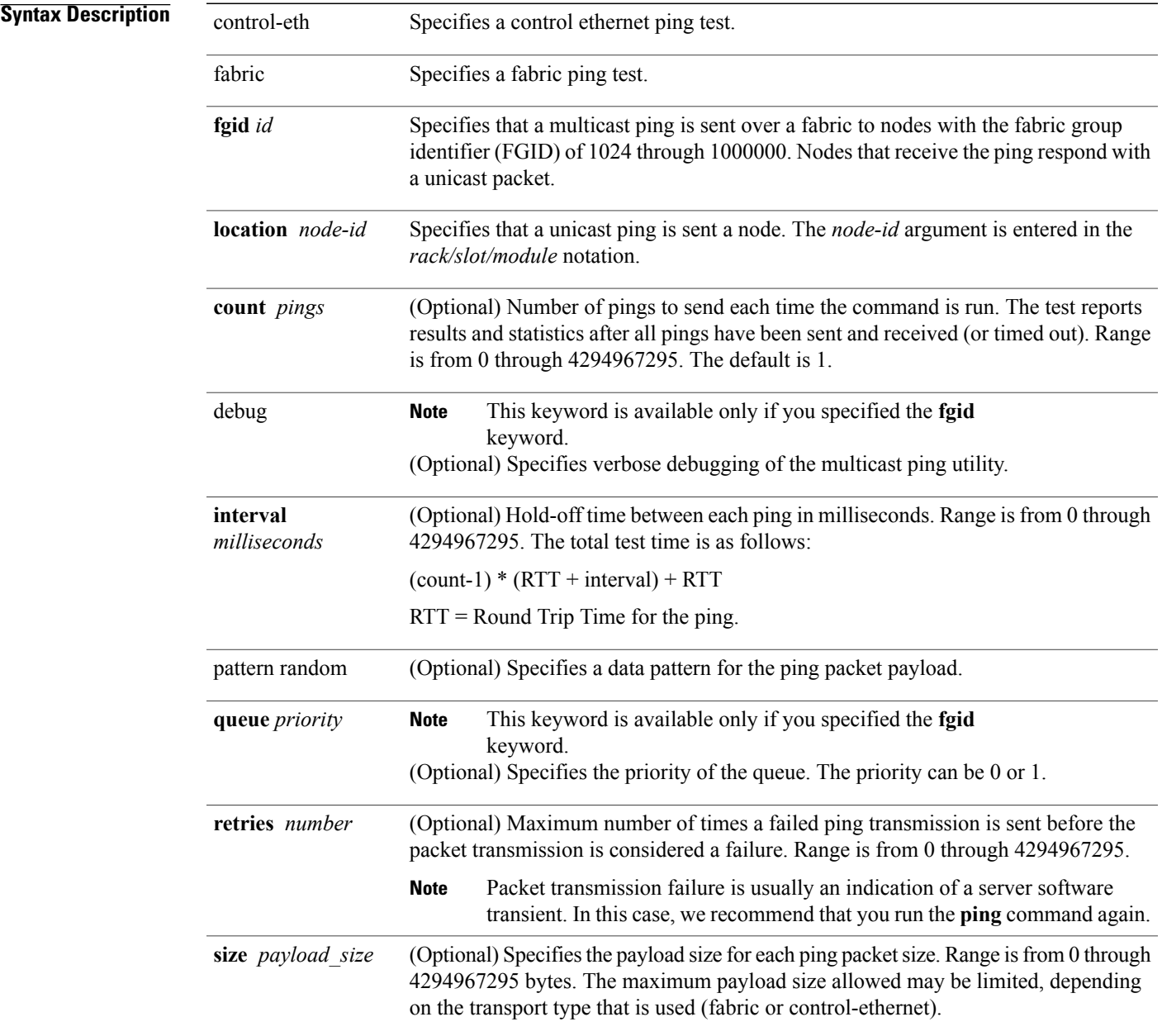

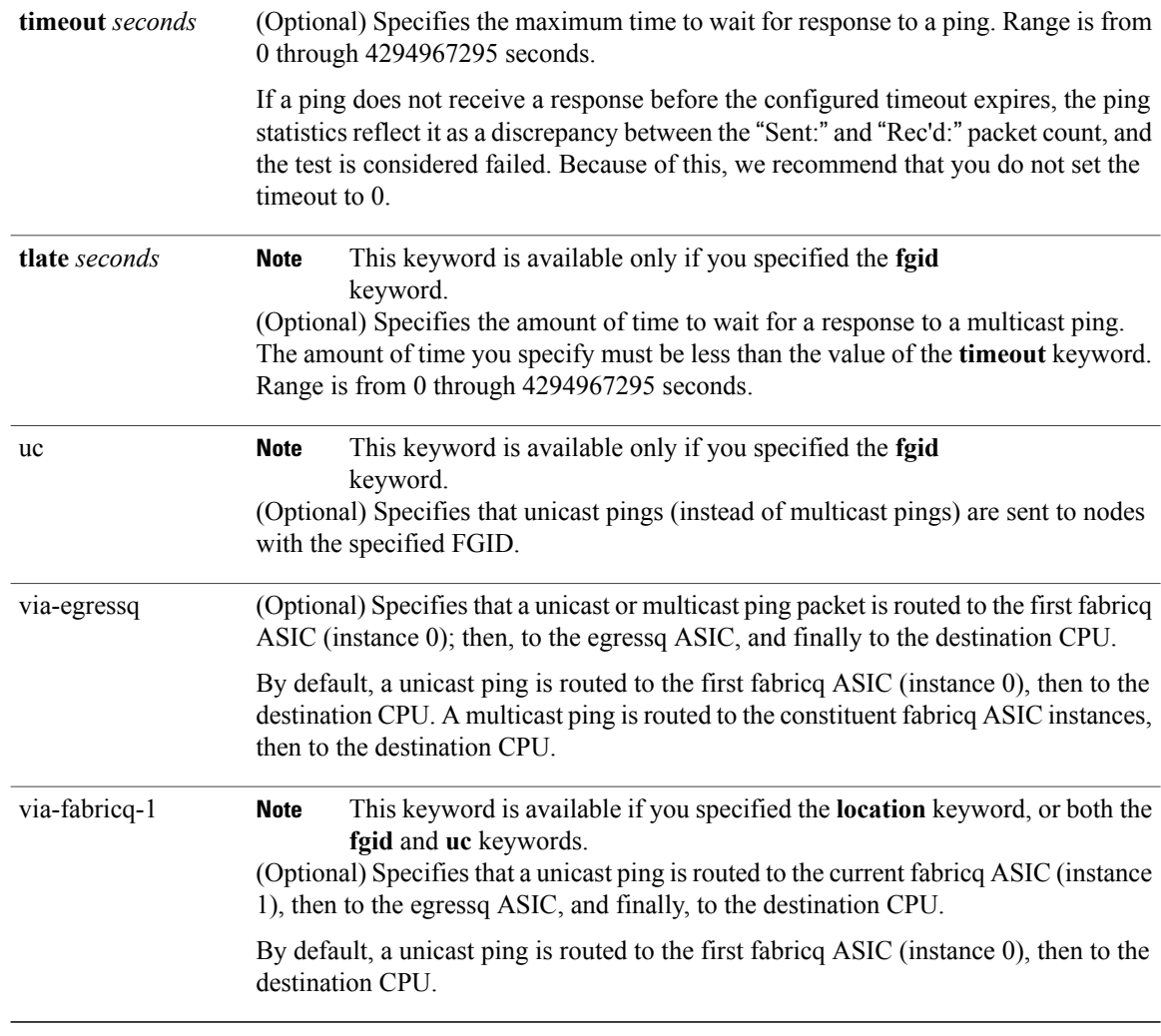

### **Command Default** No default behavior or values

### **Command Modes** Administration EXEC

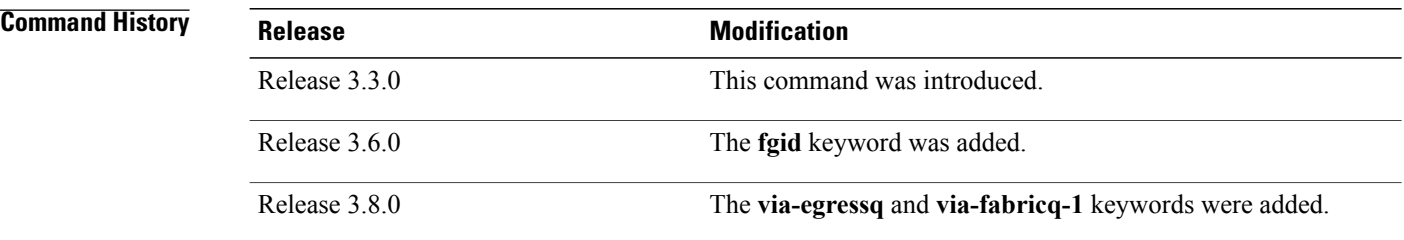

**Usage Guidelines** To use this command, you must be in a user group associated with a task group that includes appropriate task IDs. If the user group assignment is preventing you from using a command, contact your AAA administrator for assistance.

> When you enter the **ping** command, a ping is sent to the node at the specified location or to nodes with the specified FGID. The received response is compared byte-by-byte to the sent packet. If a ping response is not received before the specified time-out, or if the ping response does not match the transmitted ping, the ping is considered failed.

A node that is unreachable or intermittently working impacts the total run time for the test as follows:

(received\_packet\_count \* RTT + lost\_packet\_count \* timeout + (count-1) \* interval)

Line cards have two fabricq ASICs and an egressq ASIC. From the first fabricq ASIC (instance 0), the CPU can be reached directly or via the egressq ASIC. From the second fabricq ASIC (instance 1), the CPU can be reached only via the egressq ASIC. In other words, no direct packet path exists between instance 1 and the CPU.

The route processor (RP) and distributed route processor (DRP) cards have only one fabricq ASIC per node (CPU) and no egressq ASIC. Therefore, a fabric ping on an RP or DRP destination specified with the **via-egressq** or **via-fabricq-1** keyword fails.

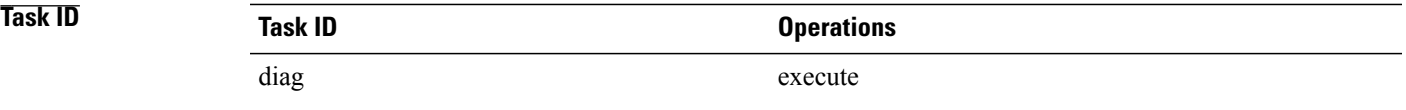

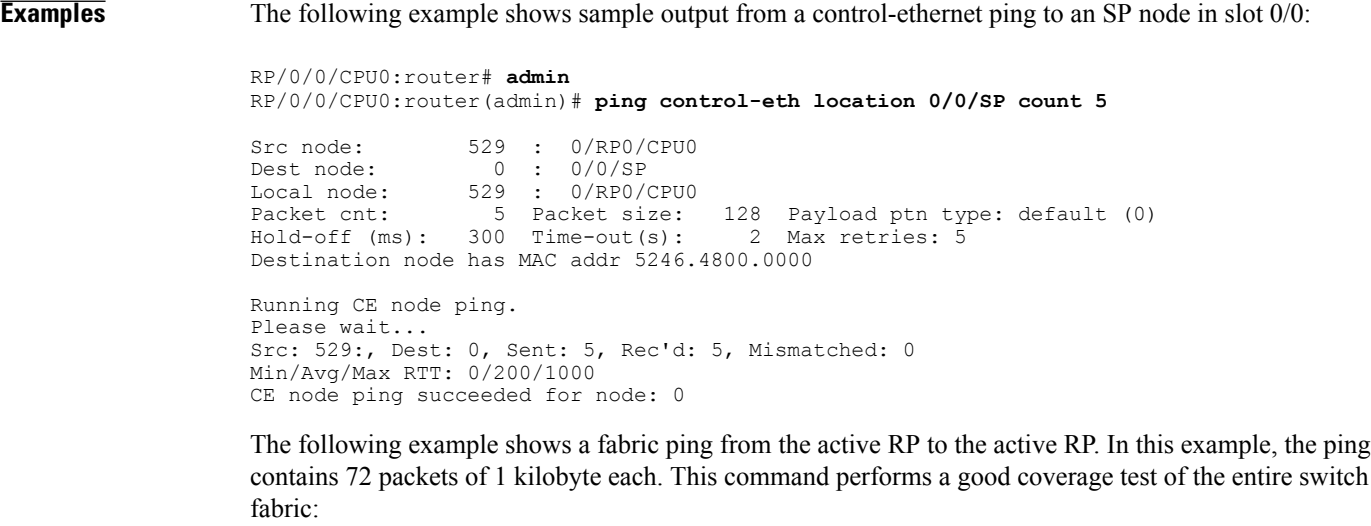

RP/0/0/CPU0:router# **admin** RP/0/0/CPU0:router(admin)# **ping fabric location 0/RP0/CPU0 count 72 size 1024** Src node: 529 : 0/RP0/CPU0<br>Dest node: 529 : 0/RP0/CPU0 Dest node: 529 : 0/RP0/CPU0<br>Local node: 529 : 0/RP0/CPU0 Local node: 529 : 0/RP0/CPU0 Packet cnt: 72 Packet size: 1024 Payload ptn type: default (0)

Hold-off (ms): 300 Time-out(s): 2 Max retries: 5 Running Fabric node ping. Please wait... Src: 529:, Dest: 529, Sent: 72, Rec'd: 72, Mismatched: 0 Min/Avg/Max RTT: 3000/3013/4000 Fabric node ping succeeded for node: 529

The following example shows a ping to a control Ethernet node that has a problem or does not exist:

RP/0/0/CPU0:router# **admin** RP/0/0/CPU0:router(admin)# **ping control-eth location 0/1/CPU0 count 3**

Src node: 529 : 0/RP0/CPU0<br>Dest node: 17 : 0/1/CPU0 Dest node: <br>
Local node: 529 : 0/RP0/CP 529 : 0/RP0/CPU0 Packet cnt: 3 Packet size: 128 Payload ptn type: default (0) Hold-off (ms): 300 Time-out(s): 2 Max retries: 5 Destination node has MAC addr 5246.4800.0011 Running CE node ping. Please wait... Src: 529:, Dest: 17, Sent: 3, Rec'd: 0, Mismatched: 0 Requested ping failed for node: 17

The following example shows how to send a multicast fabric ping to nodes with the FGID of 1024. The node that sent the multicast ping waits 1 second for a response from each node.

```
RP/0/0/CPU0:router# admin
RP/0/0/CPU0:router(admin)# ping fabric fgid 1024 tlate 1
Src node: 513 : 0/RP0/CPU0
fgid: 1024<br>
Local node: 513
Local node: 513 : 0/RP0/CPU0<br>Packet cnt: 1 Packet size:
Packet cnt: 1 Packet size: 128 Payload ptn type: default (0)<br>Hold-off (ms): 1 Time-out(s): 2 Max retries: 5
Hold-off (ms): 1 Time-out(s): 2 Max retries: 5
DelayTimeout: 1 Priority: High
Running Fabric node ping.
Please wait...
Multicast (Pinging fgid) ...
              Node Sent Rcv. Late Lost
         \frac{0}{1} 0/1/CPU0 (0x11:17) 1 1 0 0<br>0/4/CPU0 (0x41:65) 1 1 0 0
         0/4/CPU0 (0x41:65)0/4/CPU1 (0x42:66) 1 1 0 0
         0/6/CPU0 (0x61:97) 1 1 0 0
       0/RP0/CPU0 (0x201:513) 1 1 0 0
       0/RP1/CPU0 (0x211:529)
diag ping: All 6 nodes responded to all 1 pings
```
The following example shows how to send a multicast fabric ping to nodes with the FGID of 1024. The ping packets are routed from the first fabricq ASIC (instance 0) to the destination CPU via the egressq ASIC. The pings to the two line cards (0/1/CPU0 and 0/6/CPU0) succeeded, while the pings to the RPs (0/RP0/CPU0 and 0/RP1/CPU0) and DRPs (0/4/CPU0 and 0/4/CPU1) failed because they do not have an egressq ASIC.

```
RP/0/0/CPU0:router# admin
RP/0/0/CPU0:router(admin)# ping fabric fgid 1024 count 10 via-egressq
Src node: 513 : 0/RP0/CPU0<br>faid: 1024
fgid:
Local node: 513 : 0/RP0/CPU0<br>Packet cnt: 10 Packet size:
Packet cnt: 10 Packet size: 128 Payload ptn type: default (0) Hold-off (ms): 1 Time-out(s): 2 Max retries: 5
                       1 Time-out(s): 2 Max retries: 5<br>1 Priority: High
DelayTimeout:
Reaching destination CPUs via egressq
```
Running Fabric node ping. Please wait...

Multicast (Pinging fgid) ...

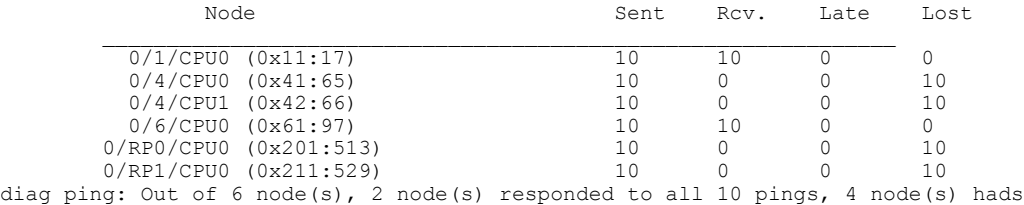

The following example shows how to send a unicast ping to nodes with the FGID of 1024. The ping packets are routed from the second fabricq ASIC (instance 1) to the destination CPU via the egressq ASIC. The pings to the two line cards (0/1/CPU0 and 0/6/CPU0) succeeded, while the pings to the RPs (0/RP0/CPU0 and 0/RP1/CPU0) and DRPs (0/4/CPU0 and 0/4/CPU1) failed because they do not have a second fabricq ASIC nor an egressq ASIC.

```
RP/0/0/CPU0:router# admin
RP/0/0/CPU0:router(admin)# ping fabric fgid 1024 count 10 uc via-fabricq-1
```
Src node: 513 : 0/RP0/CPU0<br>fgid: 1024 fgid:<br>Local node: Local node: 513 : 0/RP0/CPU0<br>Packet cnt: 10 Packet size: Packet cnt: 10 Packet size: 128 Payload ptn type: default (0) Hold-off (ms): 1 Time-out(s): 2 Max retries: 5 Hold-off (ms): 1 Time-out(s): 2 Max retries: 5<br>DelayTimeout: 1 Priority: High 1 Time-out(s):<br>1 Priority: Using other fabricq instance Running Fabric node ping. Please wait... Multicast (Pinging Individual Sponge Ids) ... Node **Sent** Rcv. Late Lost

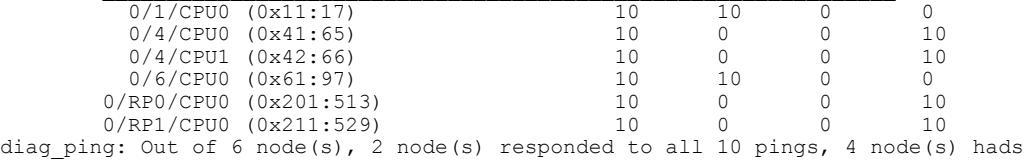

## <span id="page-27-0"></span>**show diag**

To display details about the hardware and software on each node in a router, use the **show diag** command in the appropriate mode.

**show diag** [ *node-id* ] [**chassis-info| details| summary**]

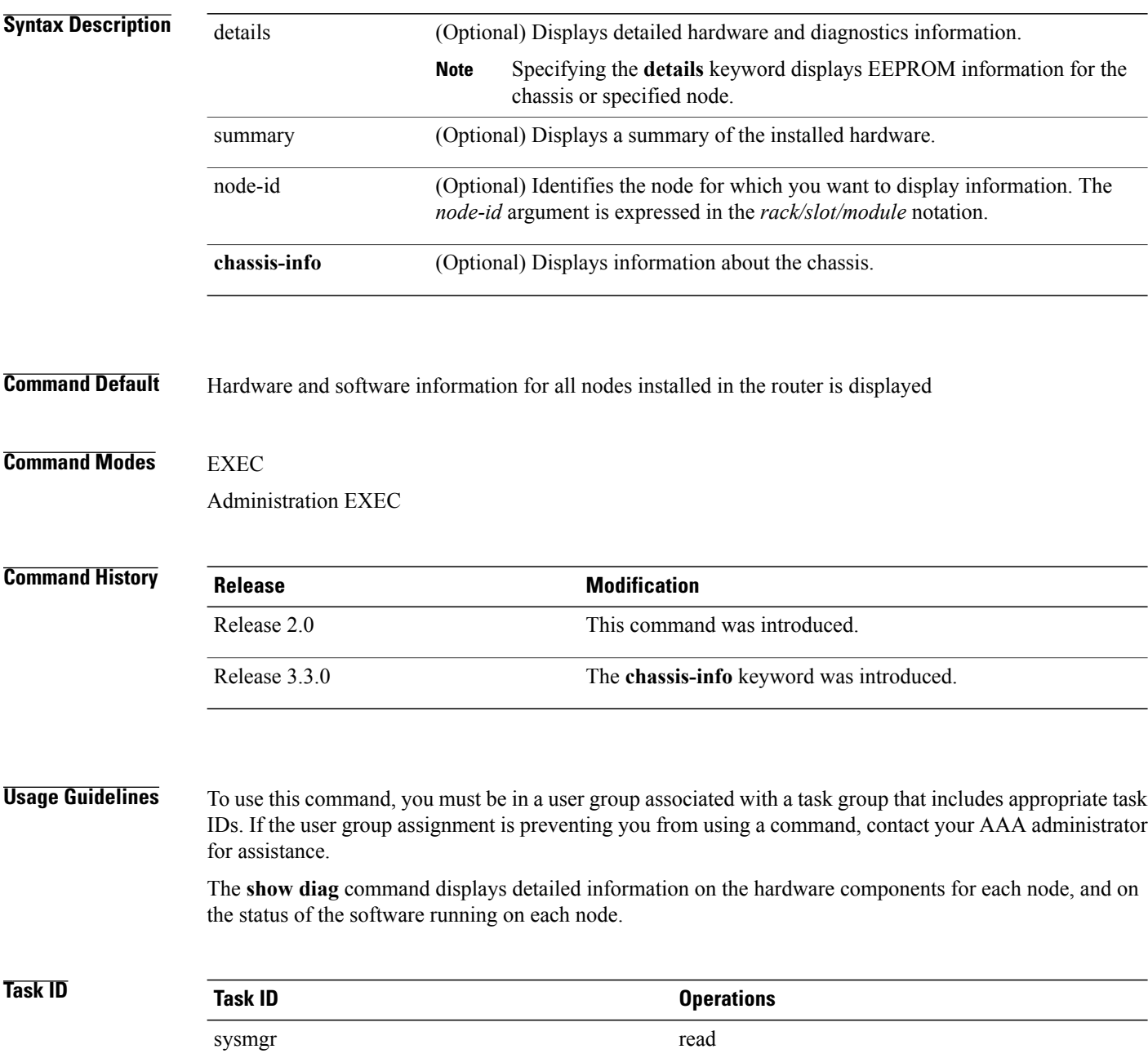

#### **Examples**

E0: 01 00 00 00 00 00 00 00 00 00 00 00 00 00 00 00 F0: B8 07 A4 1F 8A 52 6D 1F 9A CE AE CF BF F4 00 00 FRU: Linecard/Module: 12000-SIP-601 Route Memory: MEM-LC5-2048= Packet Memory: MEM-LC5-PKT-512= L3 Engine: 5 (MultiRate) - ISE OC192 (10 Gbps) Operational rate mode: 10 Gbps MBUS Agent Software version 4.4 (RAM) (ROM version is 4.2) Using CAN Bus A ROM Monitor version 17.1 Fabric Downloader version used 4.7 (ROM version is 4.7) Primary clock is CSC0 Board State is IOS-XR RUN Last Reset Reason: Reload initiated by user Insertion time: Wed Nov 5 17:39:51 2008 (5d01h ago) DRAM size: 2147483648 bytes FrFab SDRAM size: 268435456 bytes ToFab SDRAM size: 268435456 bytes 0 resets since restart/fault forgive SPA Information: subslot 0/2/0: SPA-4XOC3-POS-V2 (0x526), status is ok subslot 0/2/1: SPA-IPSEC-2G-2 (0x549), status is ok subslot 0/2/2: SPA-8X1FE (0x4c5), status is ok subslot 0/2/3: Empty ... SLOT 5 (RP/LC 5): Cisco 12000 Series Performance Route Processor 2 MAIN: type 96, 800-23469-06 rev A0 dev 84610 HW config: 0x10 SW key: 00-00-00 PCA: 73-8812-09 rev A0 ver 7 HW version 0.0 S/N SAD103003M7 MBUS: MBUS Agent (1) 73-8048-07 rev A0 dev 0 HW version 0.1 S/N SAL1026THV9 Test hist: 0x00 RMA#: 00-00-00 RMA hist: 0x00 DIAG: Test count: 0x00000000 Test results: 0x00000000 EEPROM contents (hex): 00: 01 00 01 00 49 00 1F 70 07 50 00 00 00 00 00 00 10: 53 41 4C 31 30 32 36 54 48 56 39 00 00 00 00 00 20: 00 01 00 00 00 00 00 00 00 00 00 00 00 00 00 00 30: 00 00 00 00 00 00 00 00 00 00 00 00 00 00 00 00 40: 00 60 00 00 00 49 00 22 6C 09 50 07 00 02 00 00 50: 03 20 00 5B AD 06 50 01 4A 82 10 00 01 00 00 00 60: 53 41 44 31 30 33 30 30 33 4D 37 00 00 00 00 00 70: 00 00 00 00 00 00 00 00 00 00 00 00 00 00 00 00 80: 00 00 00 00 00 00 00 00 00 00 00 00 00 00 00 00 90: 00 00 00 00 00 00 00 00 00 00 00 00 00 00 00 00 A0: 00 00 00 00 00 00 00 00 00 00 00 00 00 00 00 00 B0: 00 00 00 00 00 00 00 00 00 00 00 00 32 DA 00 00 C0: 50 52 50 2D 32 00 00 00 00 00 00 00 00 00 00 00 D0: 00 00 00 00 00 00 00 00 00 00 00 00 00 00 00 00 E0: 04 00 00 00 00 00 00 00 00 00 00 00 00 00 00 00 F0: 00 00 00 00 00 00 00 00 00 00 00 00 00 00 00 00 FRU: Linecard/Module: PRP-2 Route Memory: MEM-PRP/LC-2048= MBUS Agent Software version 4.4 (RAM) (ROM version is 4.2) Using CAN Bus A ROM Monitor version 1.16dev(0.1) Primary clock is CSC0 Board State is IOS-XR RUN Insertion time: Fri Oct 10 21:19:10 2008 (4w2d ago) DRAM size: 2147483648 bytes 0 resets since restart/fault forgive

The output displayed for the **show diag details** command is the most comprehensive output displayed for **show diag** command variations. All other variations show a subset of the fields displayed except for the **show diagdetails chassis-info** and **show diag summary chassis-info** commands, which show different information.

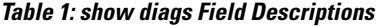

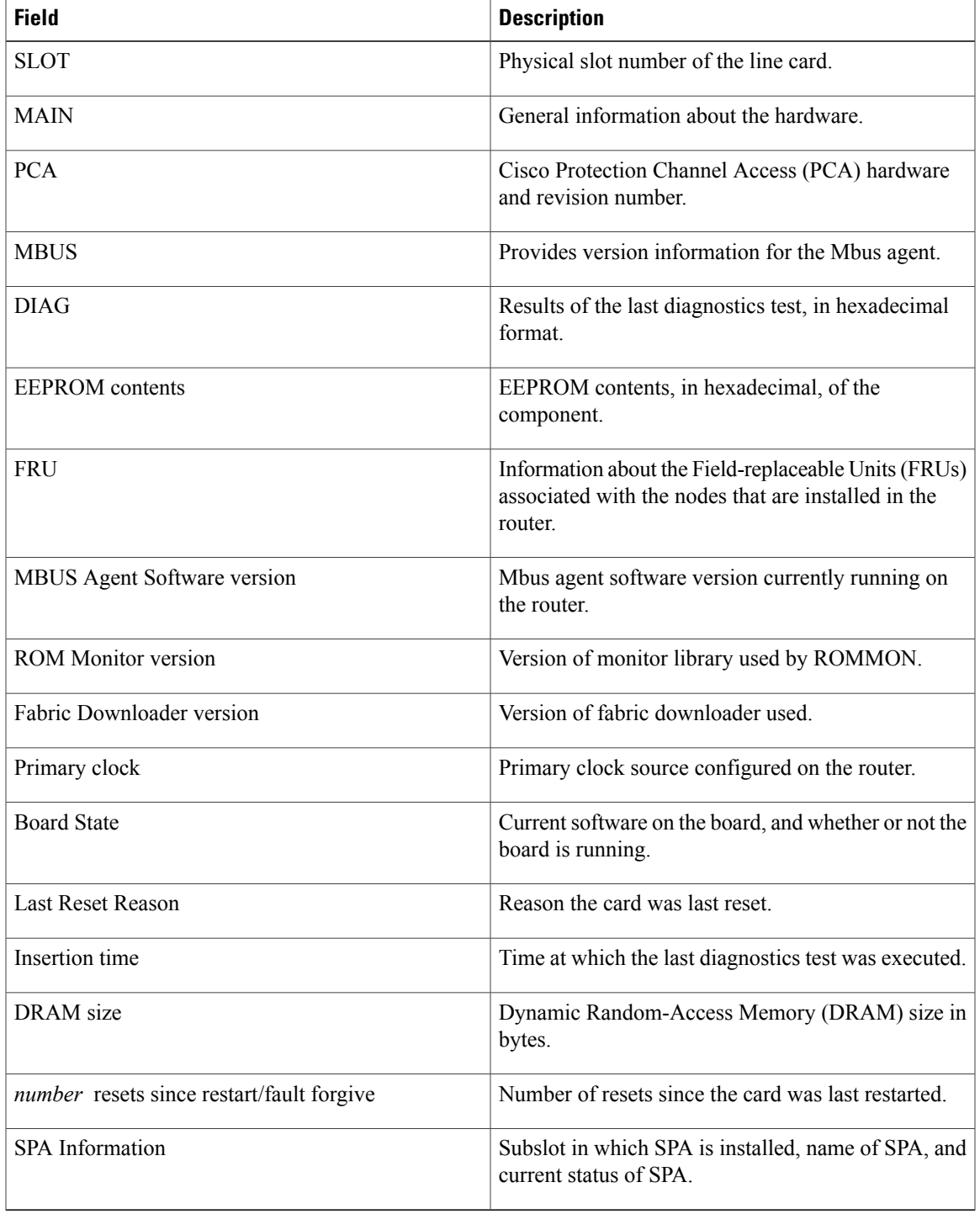

The following example shows how to display detailed information for a chassis:

RP/0/5/CPU0:router# **show diag details chassis-info**

```
Backplane NVRAM [version 0x20] Contents -
  Chassis: type 12406 Fab Ver: 2
    Chassis S/N: TBM10421465
  PCA: 73-5796-2 rev: C0 dev: 0 HW ver: 1.0
     Backplane S/N: TBM10402356
  MAC Addr: base 0019.aaa3.3a00 block size: 1024
  RMA Number: 0x00-0x00-0x00 code: 0x00 hist: 0x00
  Backplane NVRAM (hex)
                      \begin{array}{cccccccc} 16 & a4 & 00 & 02 & 00 & 60 & 00 & 02 & 01 & 00 & 00 & 07 \\ 30 & 34 & 30 & 32 & 33 & 35 & 36 & 00 & 00 & 00 & 00 & 00 \end{array}10: 54 42 4d 31 30 34 30 32 33 35 36 00 00 00 00 00
  20: 00 00 00 00 00 00 00 00 00 00 00 00 00 00 00 00
  30: 54 42 4d 31 30 34 32 31 34 36 35 00 00 00 00 00
  40: 00 19 aa a3 3a 00 04 00 00 00 00 00 00 00 00 00
  50: 00 00 00 00 00 00 00 00 00 00 00 00 00 00 00 00
  60: 00 00 00 00 00 00 00 00 00 00 00 00 00 00 00 00
  70: 00 00 00 00 00 00 00 00 00 00 00 00 00 00 00 00
```
**Table 2: show diags details chassis-info Field Descriptions**

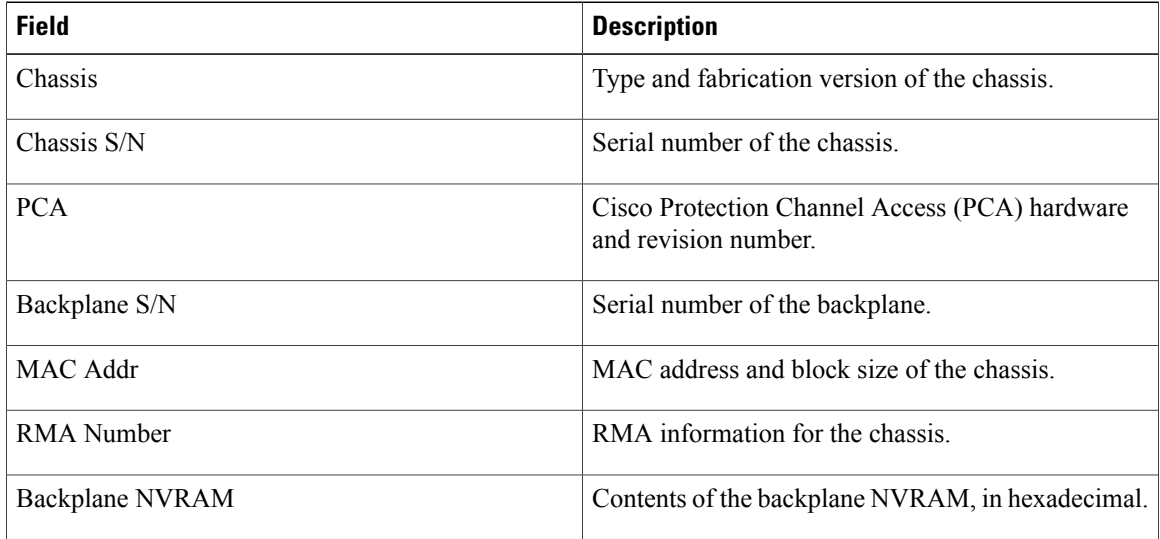

#### **Related Commands**

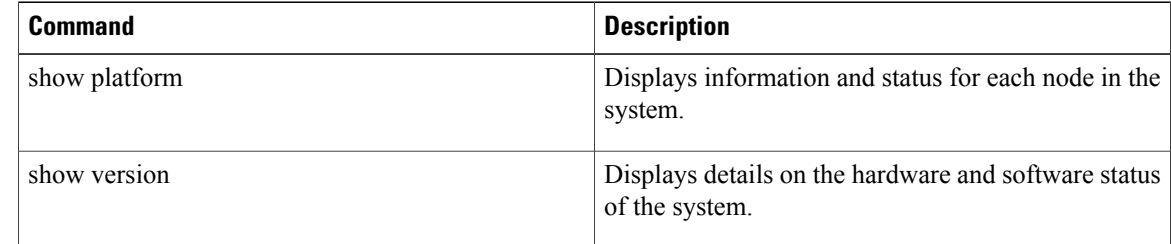

## <span id="page-32-0"></span>**show diagnostic bootup level**

To display the current diagnostic bootup level, use the **show diagnosticbootuplevel** command in administration EXEC mode.

**show diagnostic bootup level location** *node-id*

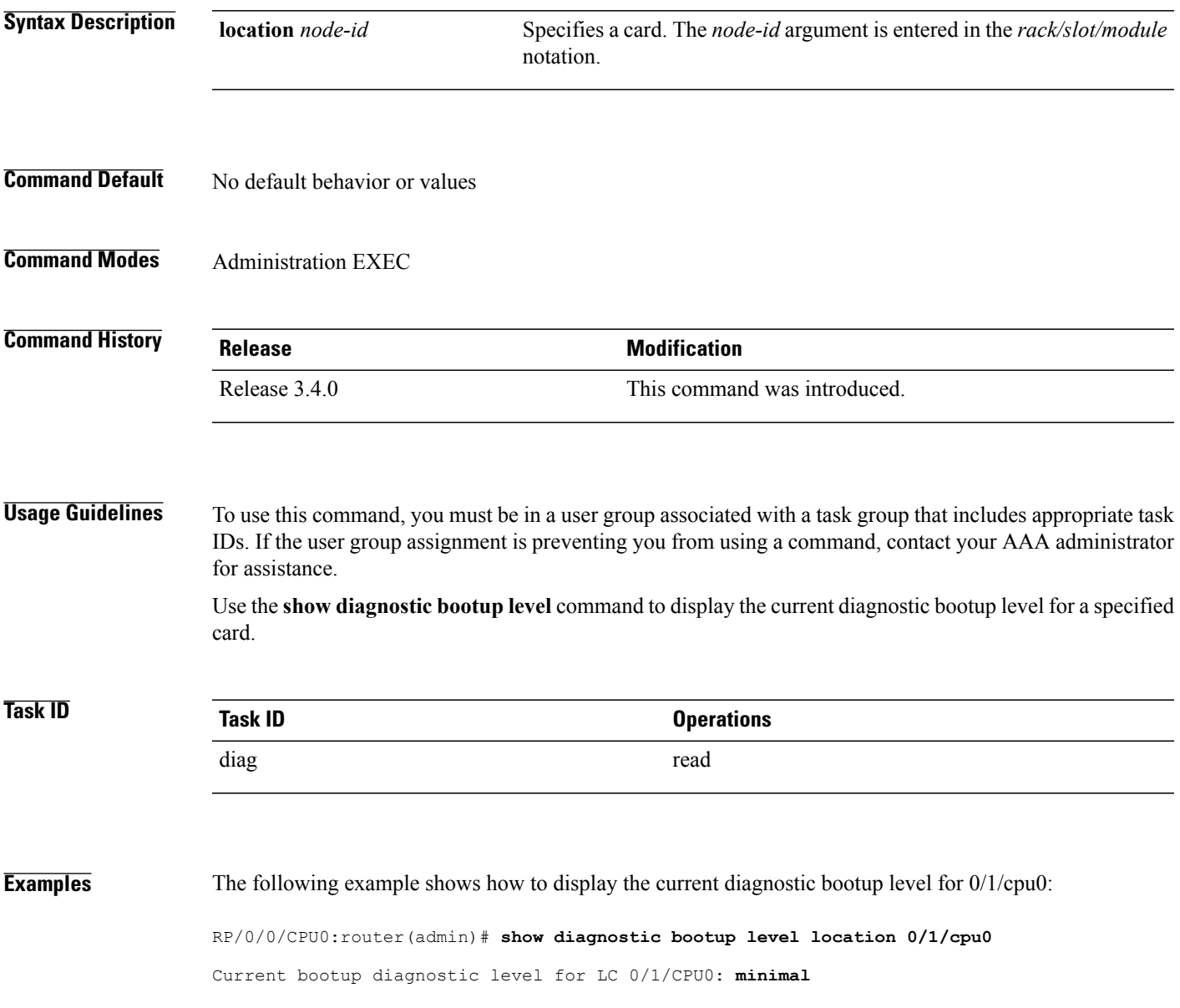

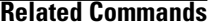

#### **Related Commands Command Description**

diagnostic bootup level Configures the diagnostic for booting a card.

## <span id="page-34-0"></span>**show diagnostic content**

To display test information including test ID, test attributes, and supported coverage test levels for each test and for all components, use the **show diagnostic content** command in administration EXEC mode.

**show diagnostic content location** *node-id*

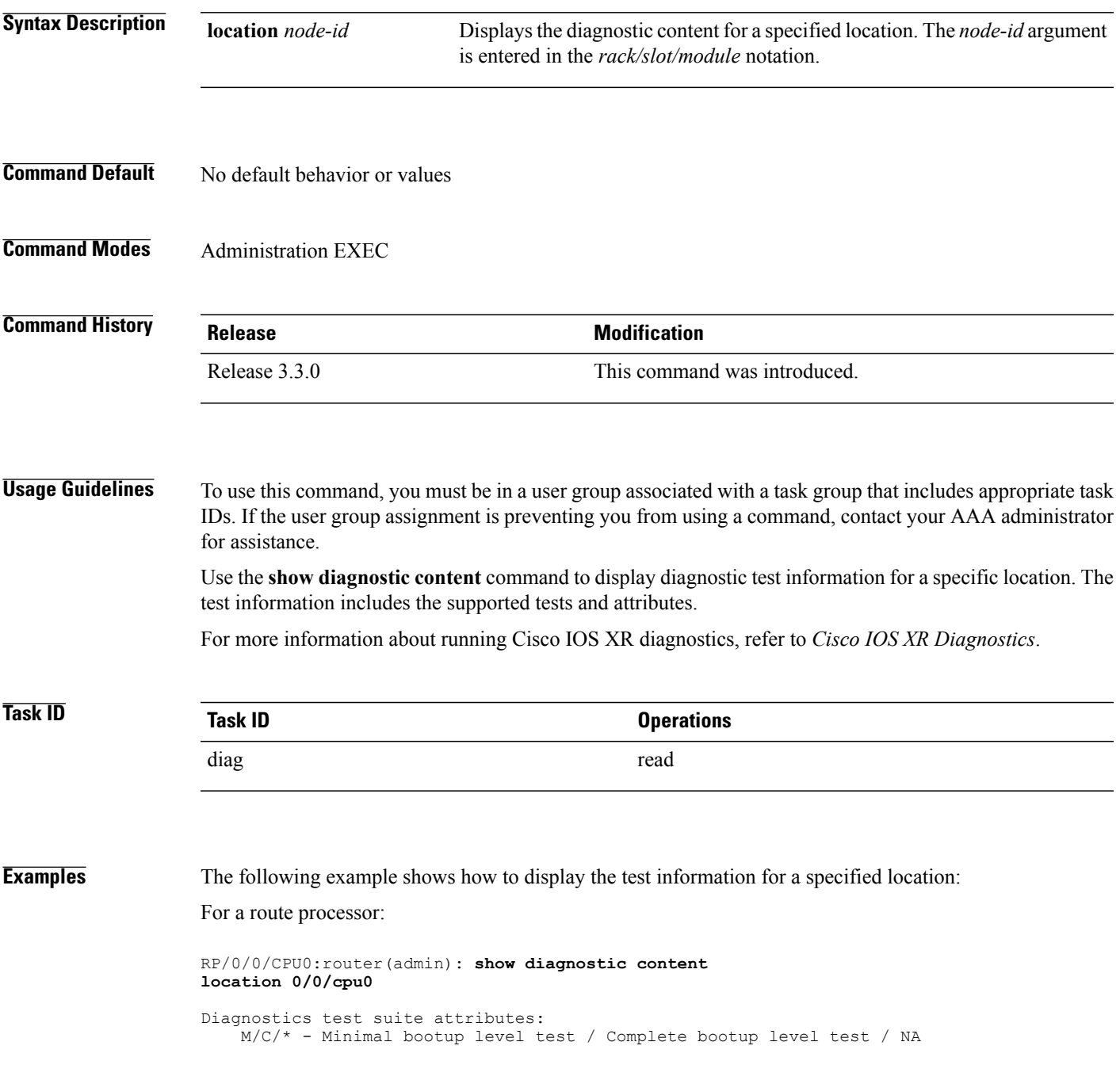

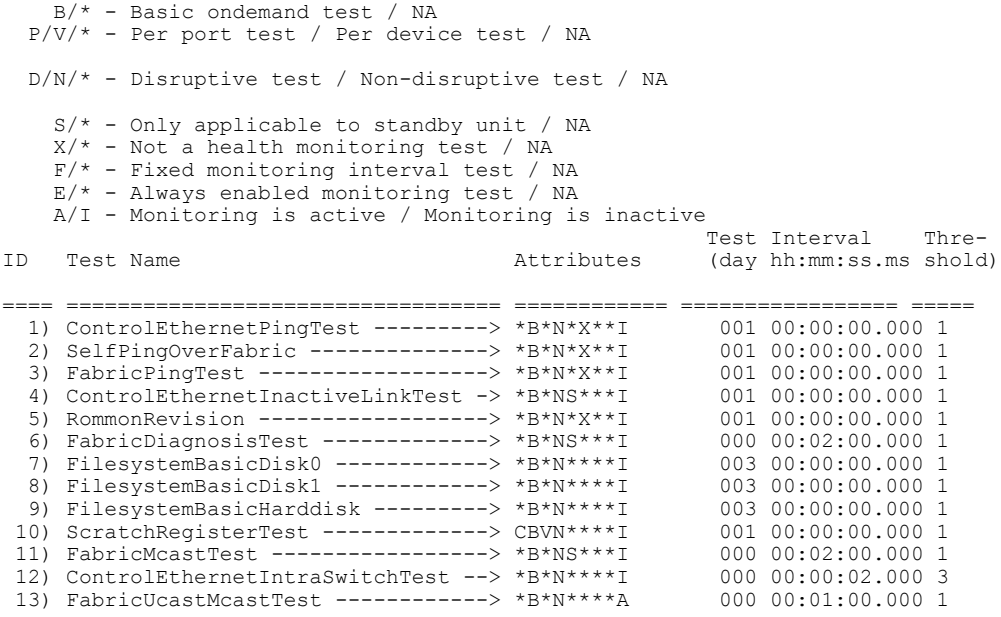

RP/0/0/CPU0:router(admin)# **show diagnostic content location 0/1/cpu0**

```
Wed Feb 16 09:27:01.424 PST
```
MSC 0/1/CPU0:

Diagnostics test suite attributes: M/C/\* - Minimal bootup level test / Complete bootup level test / NA B/\* - Basic ondemand test / NA P/V/\* - Per port test / Per device test / NA D/N/\* - Disruptive test / Non-disruptive test / NA  $S/* - Only applicable to standby unit / NA$  $X/* - Not$  a health monitoring test / NA F/\* - Fixed monitoring interval test / NA E/\* - Always enabled monitoring test / NA A/I - Monitoring is active / Monitoring is inactive Test Interval Thre-ID Test Name Attributes (day hh:mm:ss.ms shold) ==== ================================== ============ ================= ===== 1) ControlEthernetPingTest ---------> \*B\*N\*X\*\*I 2) SelfPingOverFabric -------------> \*B\*N\*X\*\*I 001 00:00:00.000 1<br>3) RommonRevision ----------------> \*B\*N\*X\*\*I 001 00:00:00.000 1 3) RommonRevision -----------------> \*B\*N\*X\*\*I 001 00:00:00.000 1<br>4) ScratchRegisterTest -----------> CBVN\*\*\*\*I 001 00:00:00.000 1 4) ScratchRegisterTest -------------> CBVN\*\*\*\*I 001 00:00:00.000 1 5) TcamFullScanTest ----------------> \*BVN\*\*\*\*I 6) EgressqMemoryBISTTest -----------> \*\*VD\*X\*\*I 001 00:00:00.000 1 7) IngressqMemoryBISTTest ---------> \*\*VD\*X\*\*I 001 00:00:00.000 1<br>8) FabricqMemoryBISTTest ----------> \*\*VD\*X\*\*I 001 00:00:00.000 1 8) FabricqMemoryBISTTest -----------> \*\*VD\*X\*\*I

<span id="page-35-0"></span>Table 3: show diagnostic content Field [Descriptions](#page-35-0), on page 36 describes the significant fields shown in the display.

**Table 3: show diagnostic content Field Descriptions**

| <b>Field</b>                                                                                                    | <b>Description</b> |
|----------------------------------------------------------------------------------------------------|--------------------|
| $M/C$ - Minimal bootup level test / Complete bootup   Minimal bootup test or complete bootup test.<br>level test / NA |                    |

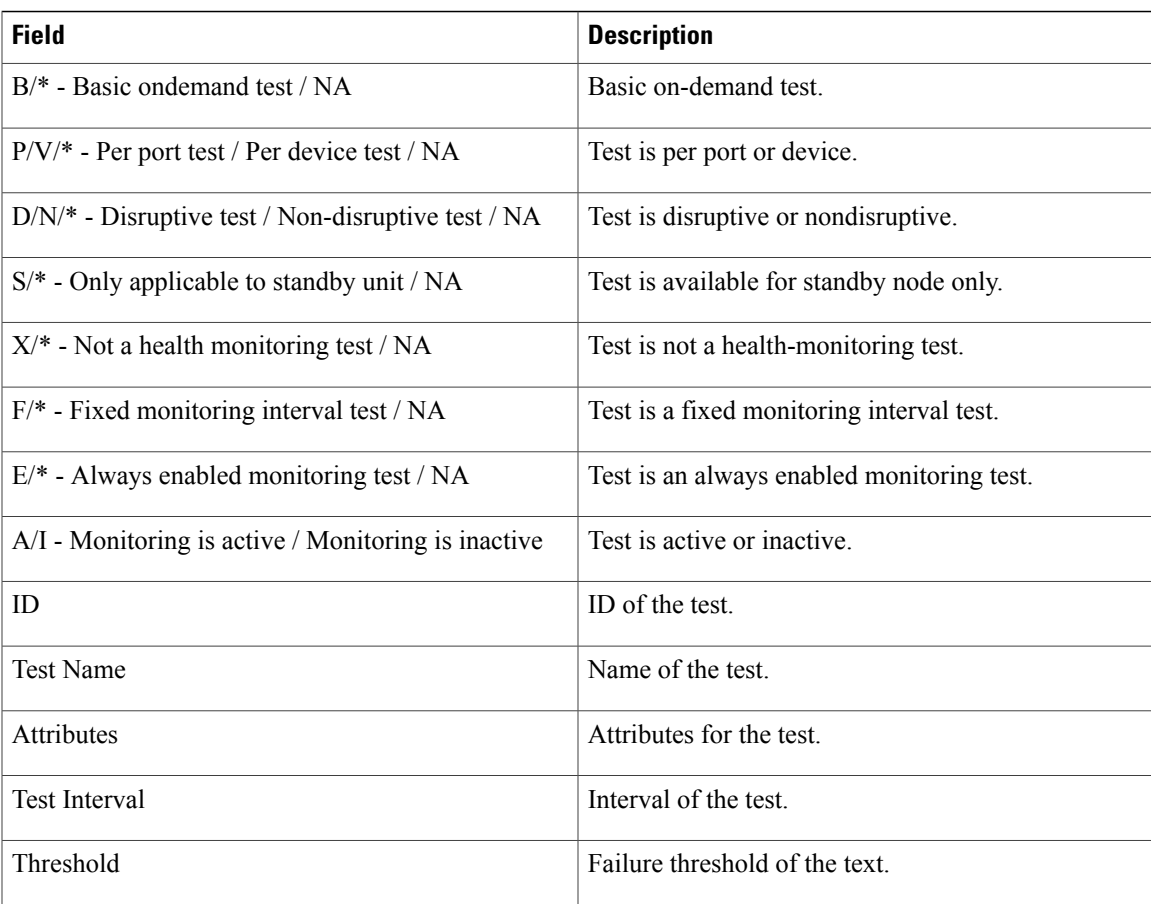

#### **Related Commands**

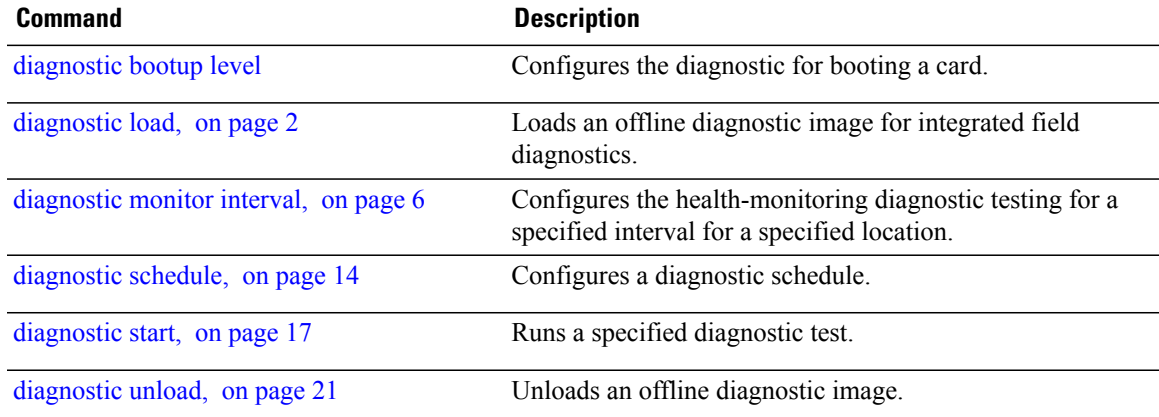

## <span id="page-37-0"></span>**show diagnostic ondemand settings**

To display the current on-demand settings, use the **show diagnostic ondemand settings** command in administration EXEC mode.

**show diagnostic ondemand settings**

- **Syntax Description** This command has no keywords or arguments.
- **Command Default** No default behavior or values
- **Command Modes** Administration EXEC

**Command History Release Modification** Release 3.5.0 This command was introduced.

#### **Usage Guidelines** To use this command, you must be in a user group associated with a task group that includes appropriate task IDs. If the user group assignment is preventing you from using a command, contact your AAA administrator for assistance.

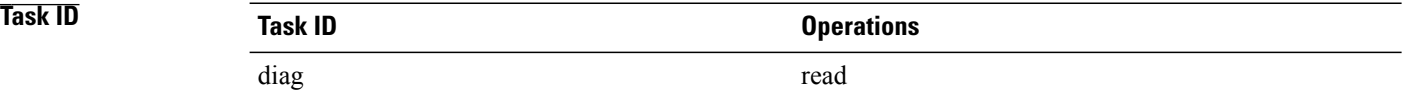

**Examples** The following example shows how to display the on-demand settings:

RP/0/0/CPU0:router(admin)# **show diagnostic ondemand settings**

Test iterations = 45 Action on test failure = continue until test failure limit reaches 25

## <span id="page-38-0"></span>**show diagnostic result**

To display diagnostic test results, use the **show diagnostic result** command in administration EXEC mode.

**show diagnostic result location** *node-id*[**test** {*id*| *test-name***| all**}] **[detail]**

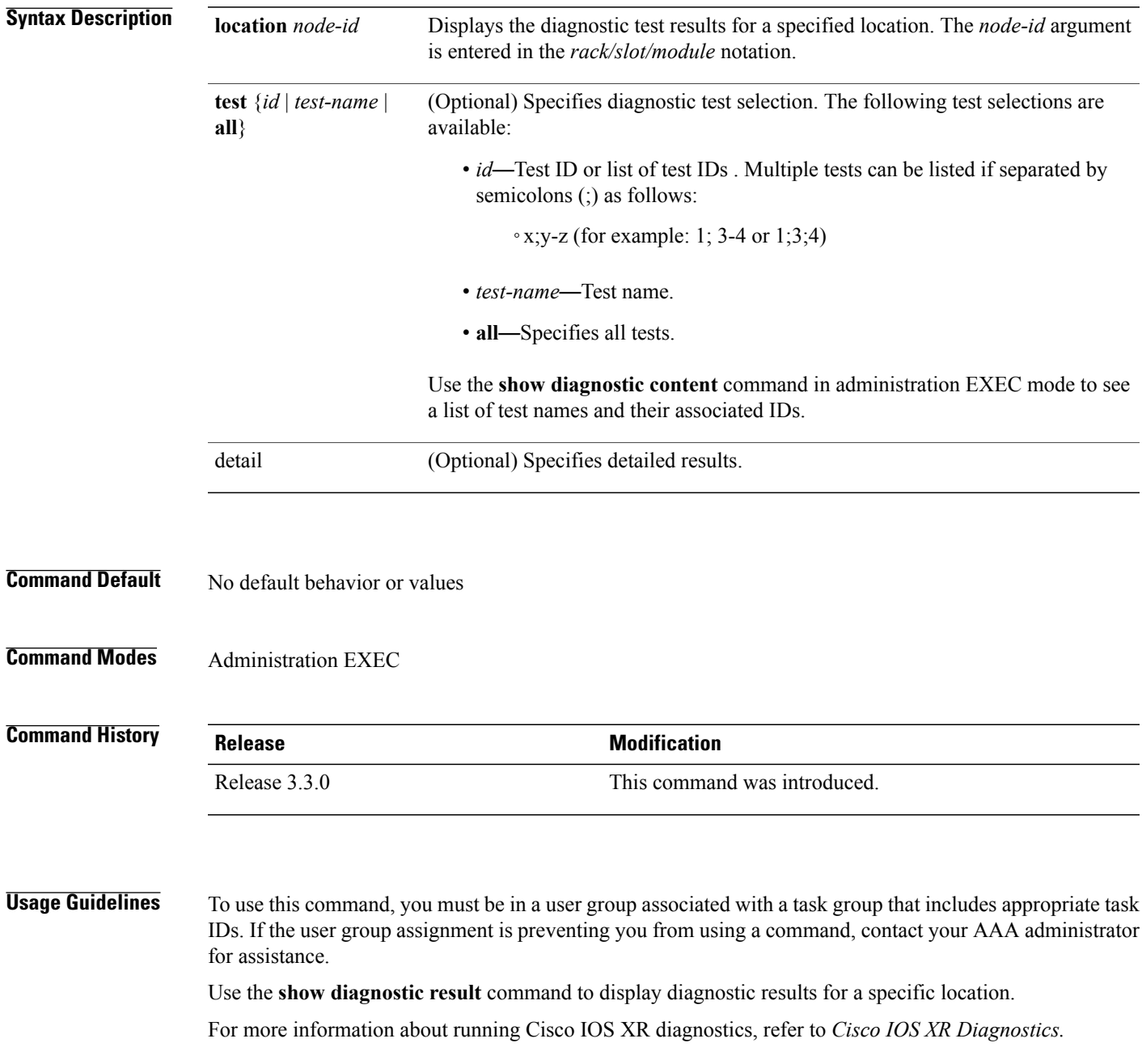

### **Task ID Task ID Operations** diag read

**Examples** The following example shows how to display detailed diagnostic test results:

RP/0/0/CPU0:router(admin)# **show diagnostic result location 0/3/CPU0 test 1 detail**

```
Test results: (. = Pass, F = Fail, U = Untested)
```

```
1) Control Ethernet Ping Test ------>
Error code ------------------> 0 (DIAG_SUCCESS)
Total run count -------------> 1
Last test execution time ----> Thu Aug 11 18:13:38.918 2005
First test failure time -----> n/a
Last test failure time ------> n/a
Last test pass time ---------> Thu Aug 11 18:13:38.918 2005
Total failure count ---------> 0
Consecutive failure count ---> 0
```
#### **Table 4: show diagnostic result Field Descriptions**

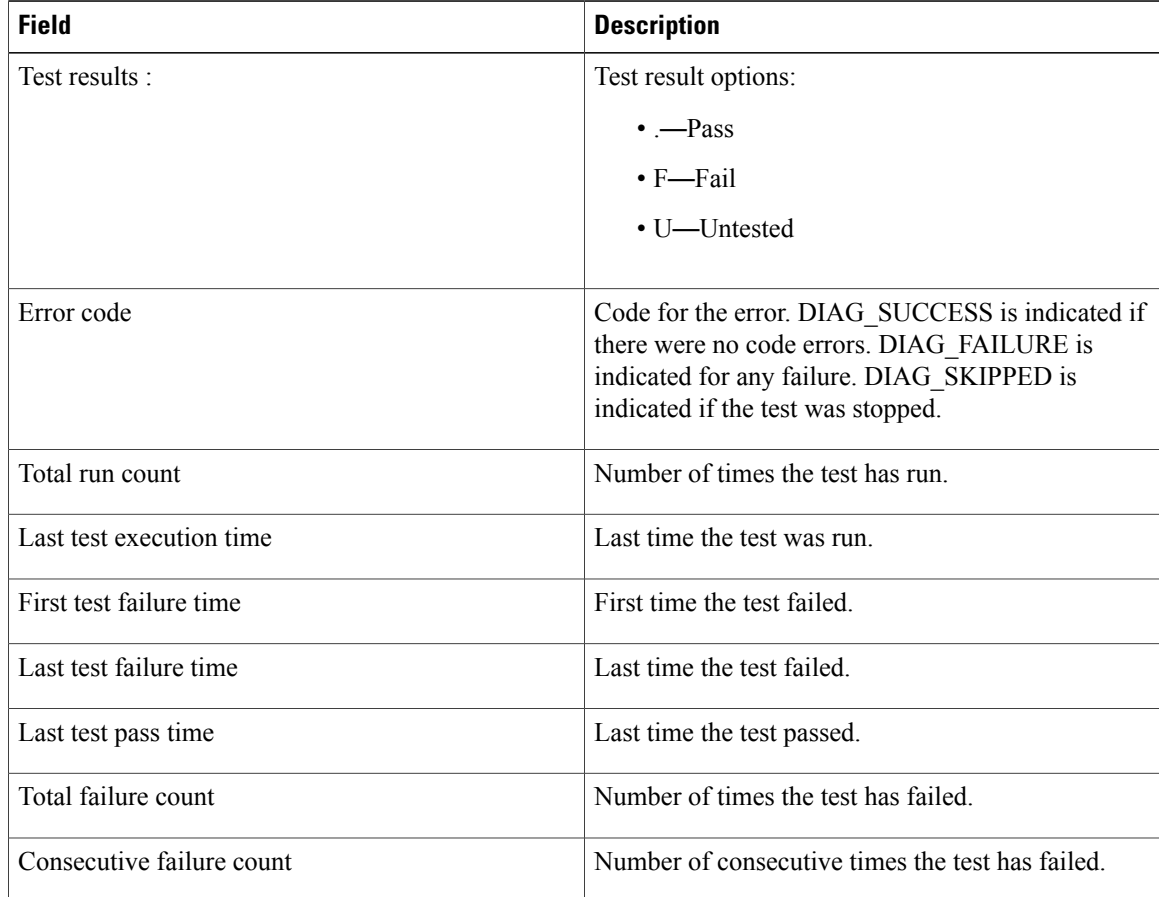

### $Related$  **Commands**

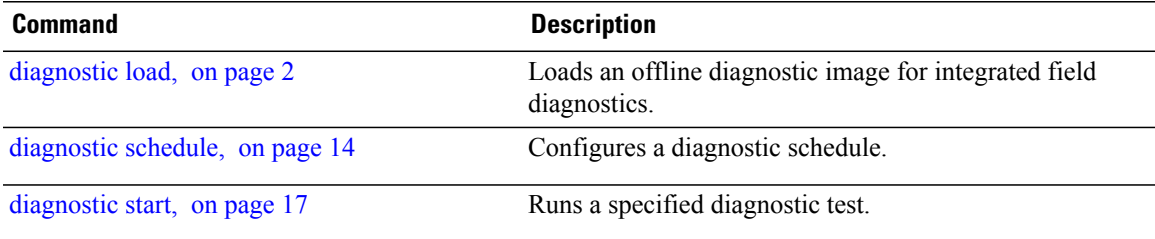

## <span id="page-41-0"></span>**show diagnostic schedule**

To display the current scheduled diagnostic tasks, use the **show diagnostic schedule** command in administration EXEC mode.

**show diagnostic schedule location** *node-id*

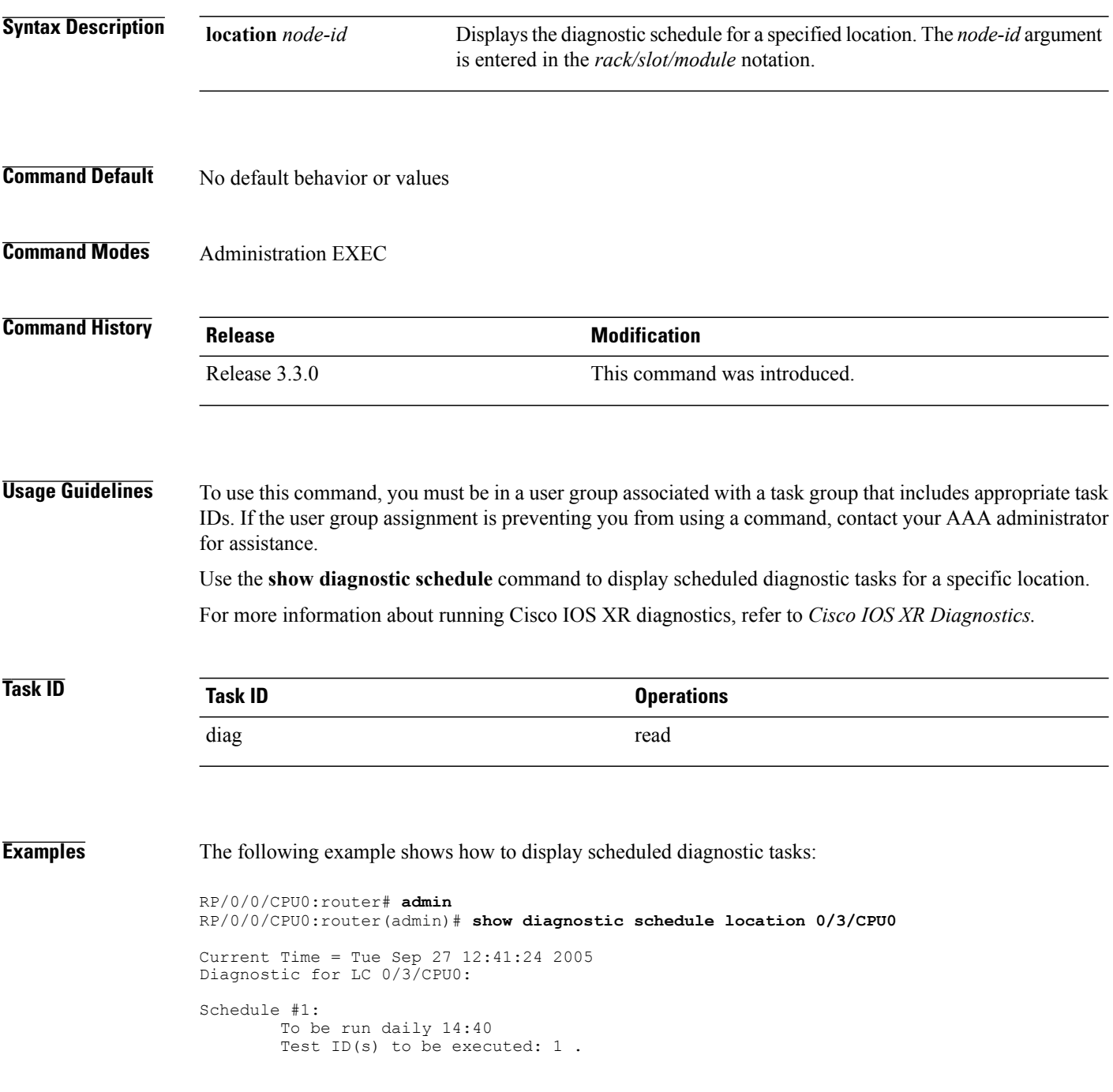

#### **Table 5: show diagnostic schedule Field Descriptions**

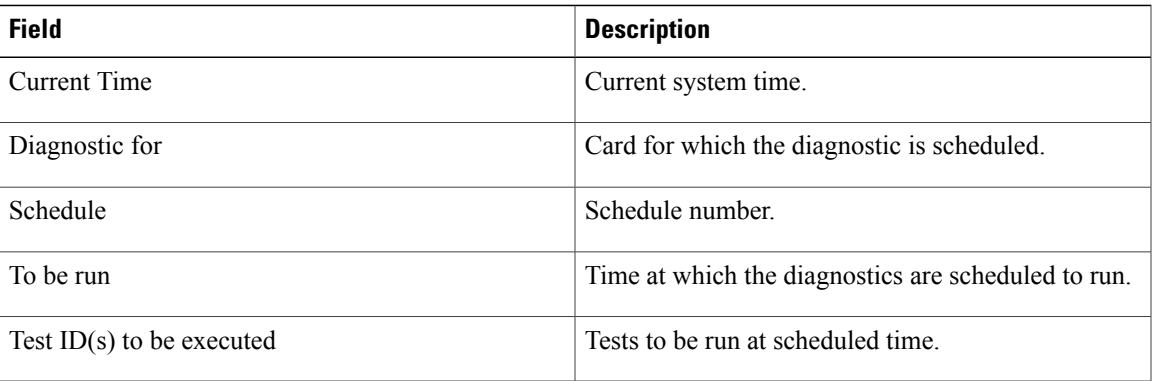

#### **Related Commands**

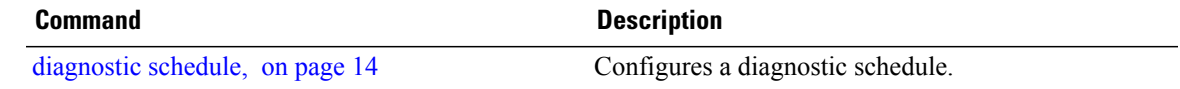

### <span id="page-43-0"></span>**show diagnostic status**

To display the current running tests, use the **show diagnostic status** command in administration EXEC mode.

**show diagnostic status**

- **Syntax Description** This command has no keywords or arguments.
- **Command Default** No default behavior or values
- **Command Modes** Administration EXEC

**Command History Release Release Modification** Release 3.5.0 This command was introduced.

#### **Usage Guidelines** To use this command, you must be in a user group associated with a task group that includes appropriate task IDs. If the user group assignment is preventing you from using a command, contact your AAA administrator for assistance.

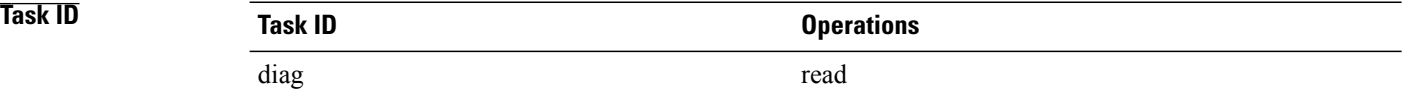

### <span id="page-44-0"></span>**show run diagnostic monitor**

To display the card type of a line card or a Shared Port Adapter (SPA), use the **show run diagnostic monitor** command in the administration configuration mode.

**show run diagnostic monitor**

- **Syntax Description** This command has no keywords or arguments.
- **Command Default** No default behavior or values
- **Command Modes** Administration configuration

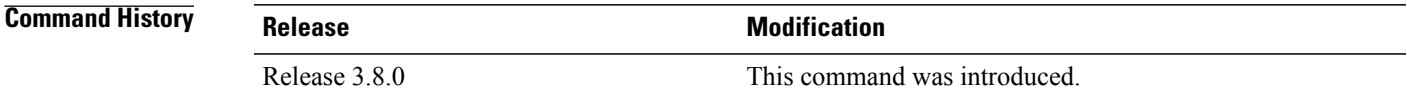

**Usage Guidelines** To use this command, you must be in a user group associated with a task group that includes appropriate task IDs. If the user group assignment is preventing you from using a command, contact your AAA administrator for assistance.

> You need to be aware of the card type when you configure a slot or swap a card, and the configuration must re-apply. If the card type is different, the configuration does not re-apply. You can display the card type using the **show run diagnostic monitor** command in the administration configuration mode.

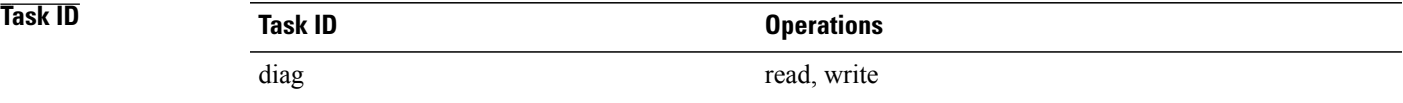

#### **Examples**

RP/0/0/CPU0:router#**admin** RP/0/0/CPU0:router(admin)# **config** RP/0/0/CPU0:router(admin-config)# **diagnostic monitor location 0/RP1/CPU0 test FabricDiagnosisTest** RP/0/0/CPU0:router(admin-config)# **commit** RP/0/0/CPU0:router(admin-config)# **end** RP/0/0/CPU0:router(admin)# **show run diagnostic monitor** diagnostic monitor location 0/RP1/CPU0 test FabricDiagnosisTest card-type 100006

 $\mathbf l$